# **Microsoft®**<br>Training &<br>Certification

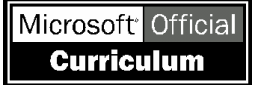

## Module 6 : Optimisation de DNS et résolution des problèmes

#### **Table des matières**

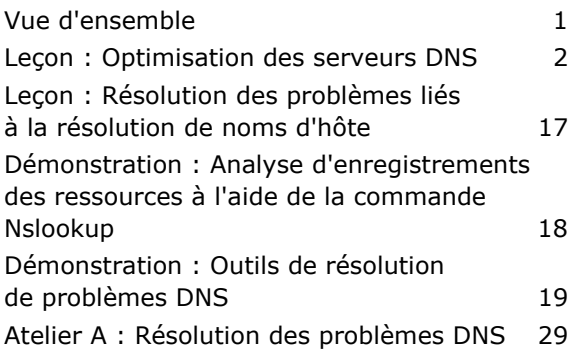

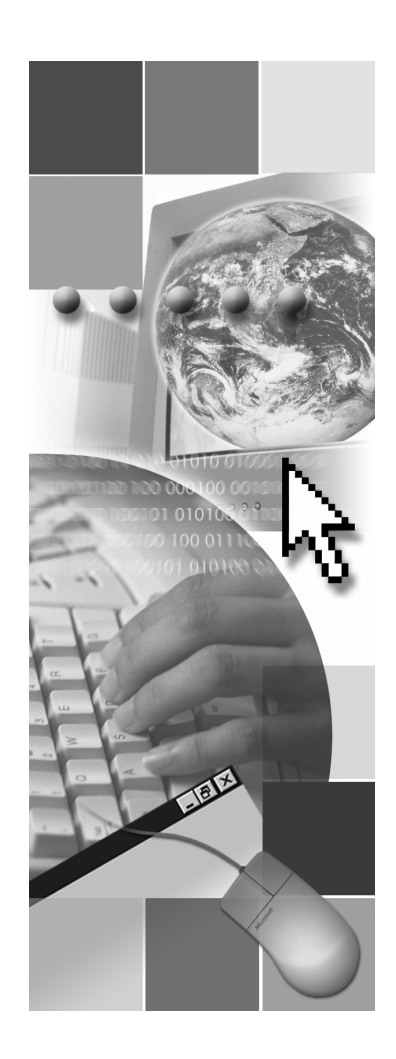

**Microsoft**<sup>®</sup>

Les informations contenues dans ce document, notamment les adresses URL et les références à des sites Web Internet, pourront faire l'objet de modifications sans préavis. Sauf mention contraire, les sociétés, les produits, les noms de domaine, les adresses de messagerie, les logos, les personnes, les lieux et les événements utilisés dans les exemples sont fictifs et toute ressemblance avec des sociétés, produits, noms de domaine, adresses de messagerie, logos, personnes, lieux et événements existants ou ayant existé serait purement fortuite. L'utilisateur est tenu d'observer la réglementation relative aux droits d'auteur applicables dans son pays. Sans limitation des droits d'auteur, aucune partie de ce manuel ne peut être reproduite, stockée ou introduite dans un système d'extraction, ou transmise à quelque fin ou par quelque moyen que ce soit (électronique, mécanique, photocopie, enregistrement ou autre), sans la permission expresse et écrite de Microsoft Corporation.

Les produits mentionnés dans ce document peuvent faire l'objet de brevets, de dépôts de brevets en cours, de marques, de droits d'auteur ou d'autres droits de propriété intellectuelle et industrielle de Microsoft. Sauf stipulation expresse contraire d'un contrat de licence écrit de Microsoft, la fourniture de ce document n'a pas pour effet de vous concéder une licence sur ces brevets, marques, droits d'auteur ou autres droits de propriété intellectuelle.

© 2003 Microsoft Corporation. Tous droits réservés.

Microsoft, MS-DOS, Windows, Windows NT, Active Directory, MSDN, PowerPoint, SharePoint, Visual Basic et Windows Media sont soit des marques de Microsoft Corporation, soit des marques déposées de Microsoft Corporation, aux États-Unis d'Amérique et/ou dans d'autres pays.

Les autres noms de produits et de sociétés mentionnés dans ce document sont des marques de leurs propriétaires respectifs.

## **Notes du formateur**

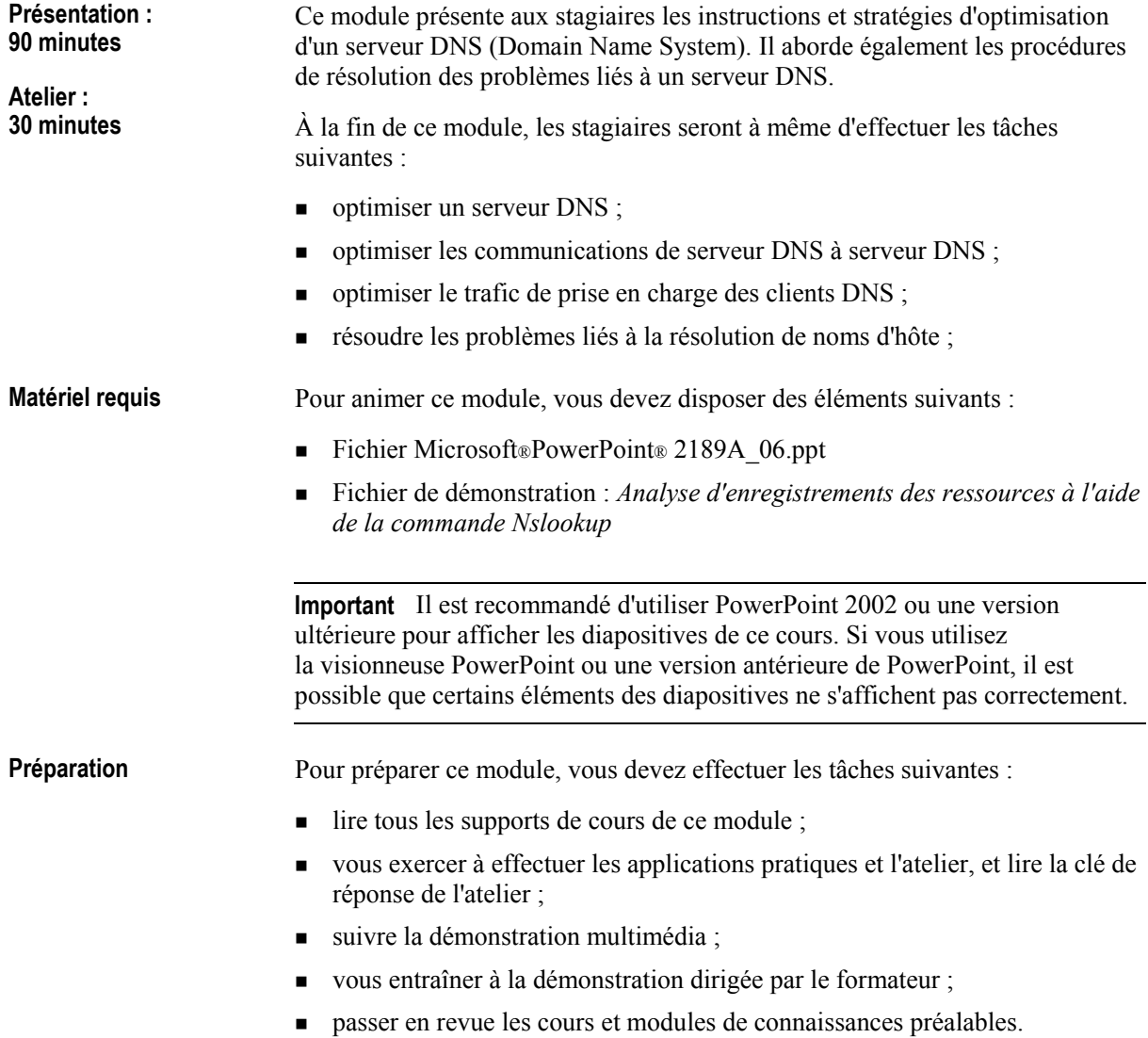

## **Comment animer ce module**

Cette section contient des informations qui ont pour but de vous aider à animer ce module.

#### Pages de procédures, instructions, applications pratiques **et ateliers**

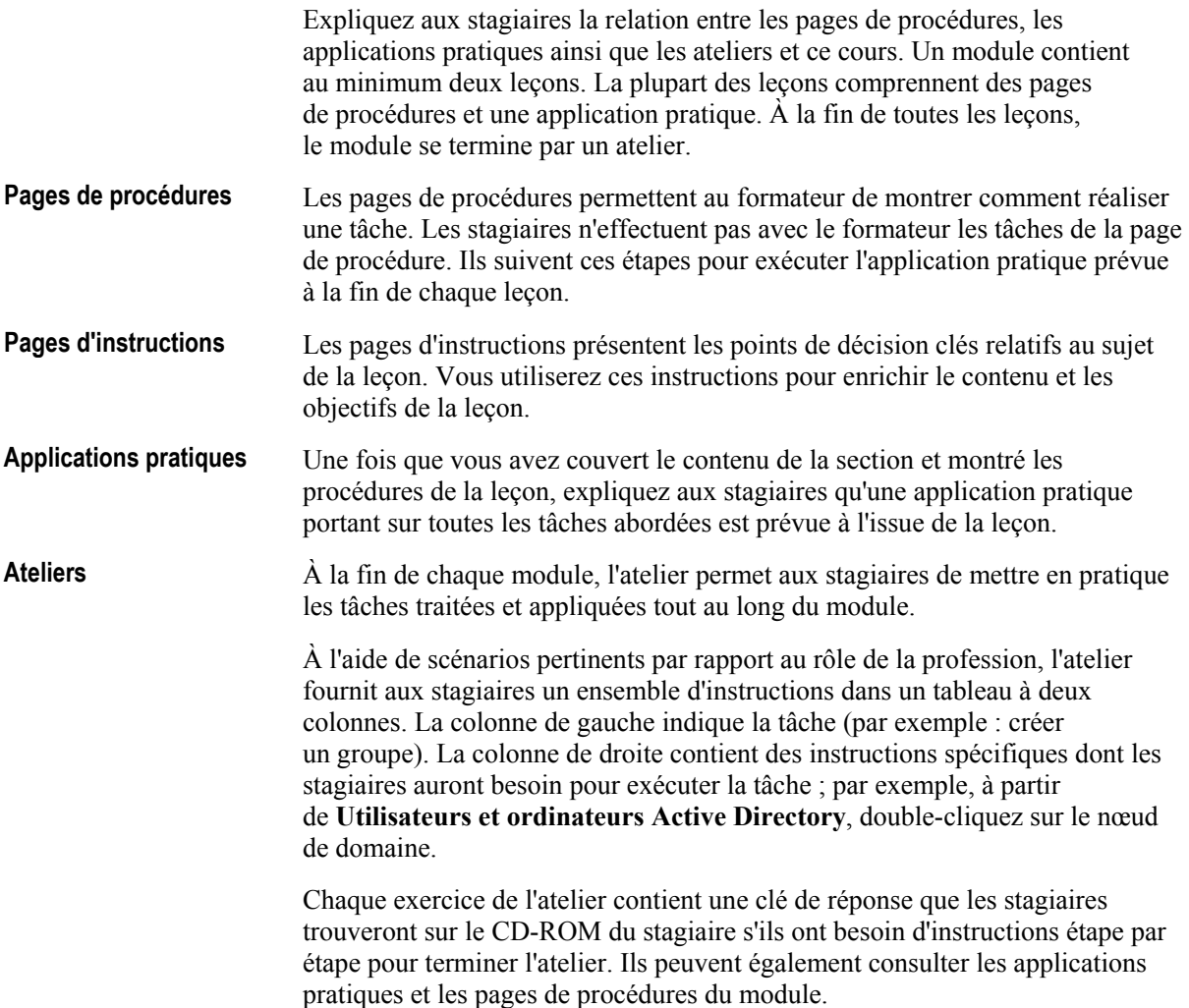

#### Leçon : Optimisation des serveurs DNS

Cette section décrit les méthodes pédagogiques à mettre en œuvre pour cette leçon.

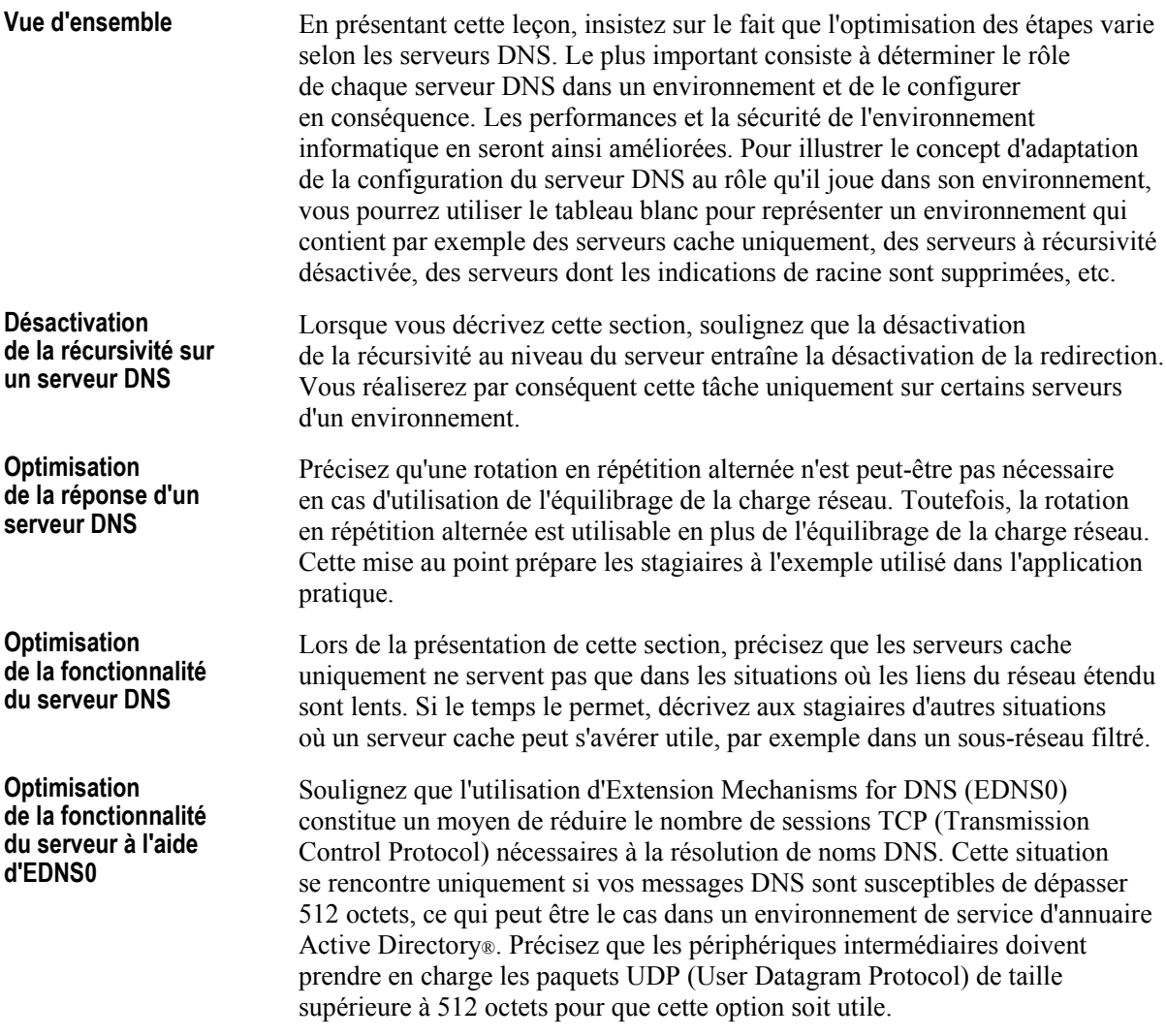

#### Leçon : Résolution des problèmes liés à la résolution de noms d'hôte

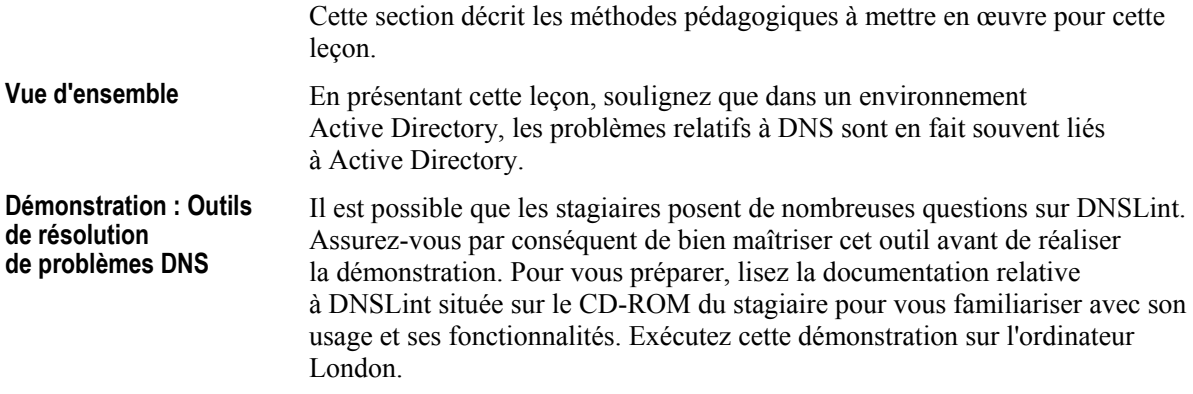

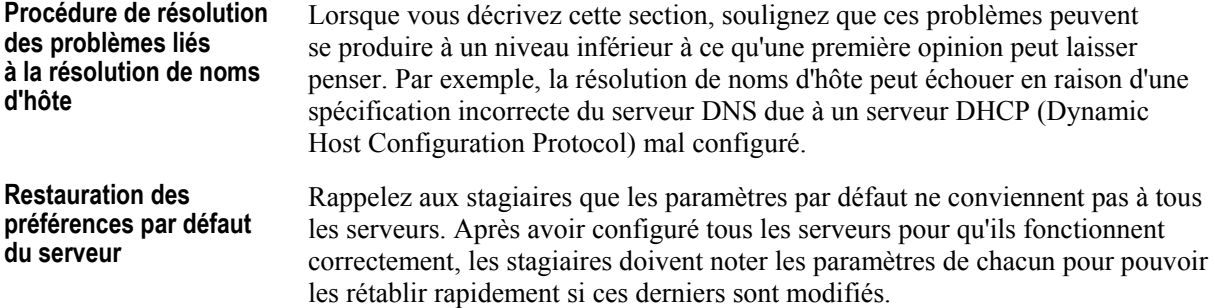

#### Atelier A : Résolution des problèmes DNS

Les stagiaires doivent avoir terminé toutes les applications pratiques avant de commencer l'atelier.

Rappelez aux stagiaires qu'ils peuvent revenir aux pages d'instructions et de contenu du module afin d'obtenir de l'aide. La clé de réponse correspondant à chaque atelier est fournie sur le CD-ROM du stagiaire.

#### **Informations de personnalisation**

Cette section identifie les caractéristiques des ateliers d'un module et les modifications apportées à la configuration des ordinateurs des stagiaires pendant les ateliers. Ces informations visent à vous aider à répliquer ou personnaliser le cours Microsoft Official Curriculum (MOC).

L'atelier de ce module dépend aussi de la configuration de la classe spécifiée dans la section « Informations de personnalisation » située à la fin du *Guide de configuration automatisÈe de la classe* du cours 2189, *Planification et maintenance d'une infrastructure rÈseau Microsoft Windows Server*ô *2003*.

#### **Mise en place de l'atelier**

Aucune configuration de mise en place de l'atelier n'affecte la réplication ou la personnalisation.

#### **RÈsultats de l'atelier**

Aucun changement de configuration des ordinateurs des stagiaires n'affecte la réplication ou la personnalisation.

## Vue d'ensemble

- · Optimisation des serveurs DNS
- · Résolution des problèmes liés à la résolution de noms d'hôte

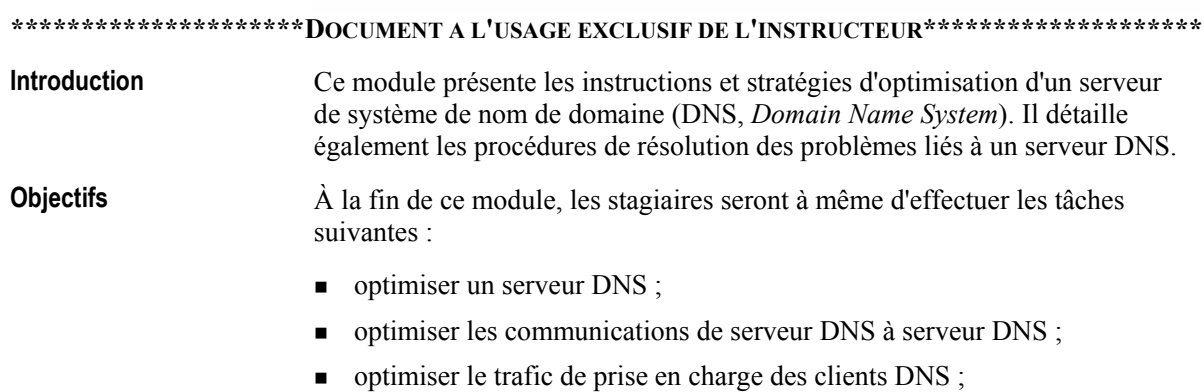

résoudre les problèmes liés à la résolution de noms d'hôte.

 $\mathbf{1}$ 

 $\overline{2}$ 

## Leçon : Optimisation des serveurs DNS

- · Désactivation de la récursivité sur un serveur DNS
- Suppression et modification des indications de racine sur un serveur DNS
- Optimisation de la réponse des serveurs DNS
- · Optimisation de la fonctionnalité du serveur DNS
- · Optimisation de la fonctionnalité du serveur à l'aide d'EDNS0
- Optimisation du serveur DNS

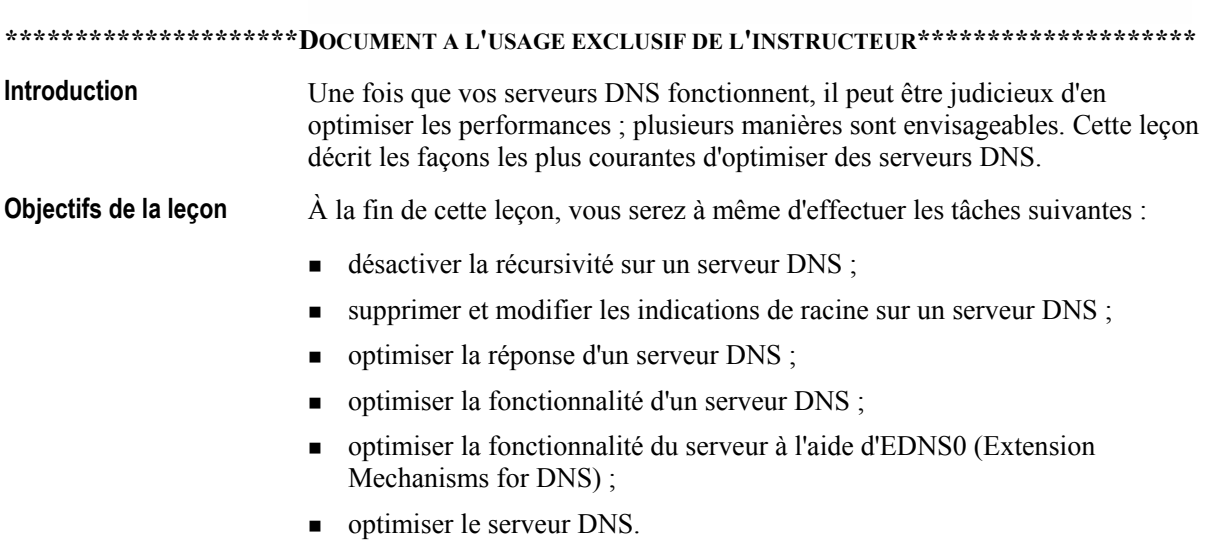

#### Désactivation de la récursivité sur un serveur DNS

- · Désactiver la récursivité pour restreindre la résolution de noms à un serveur spécifique ou comme basculement pour un autre serveur DNS
- · Avantage : la charge sur le serveur DNS est réduite
- Conséquence : la résolution de noms n'est pas possible en dehors de votre propre zone

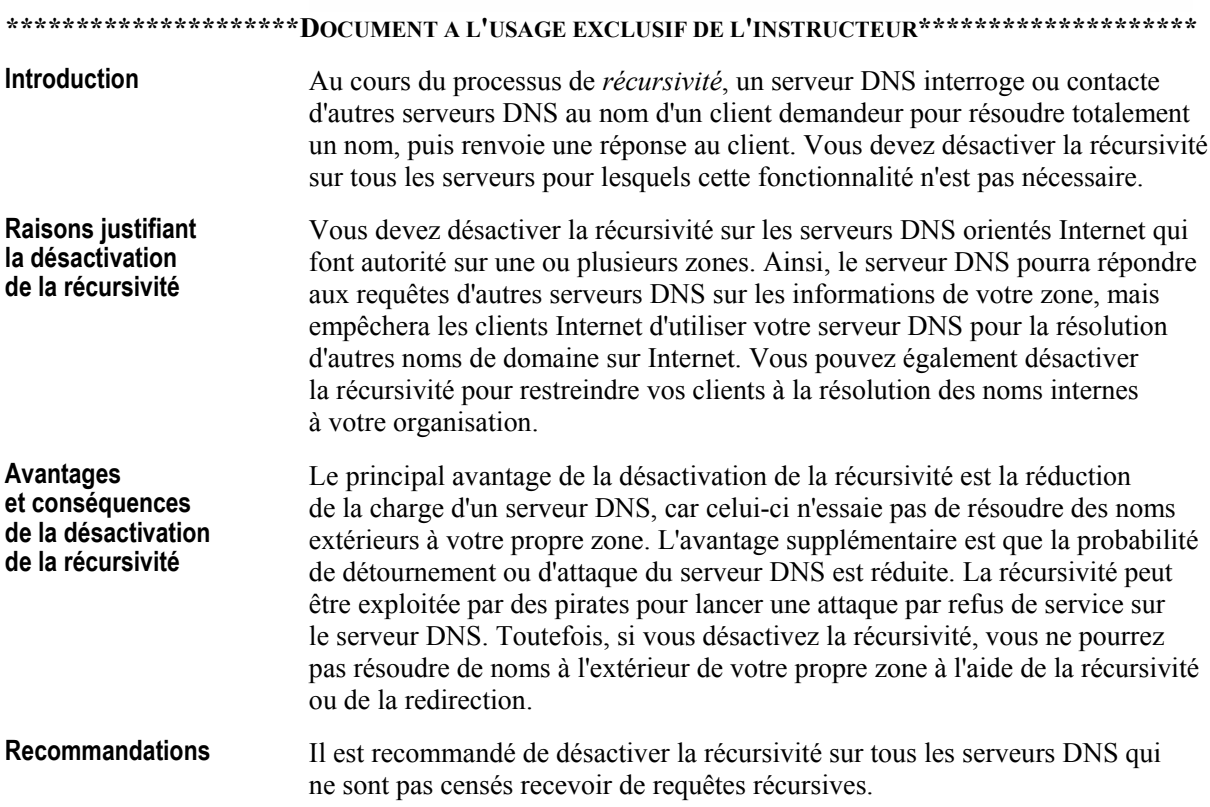

Procédure de désactivation de la récursivité

La récursivité peut être désactivée en configurant l'objet Serveur DNS dans le composant logiciel enfichable DNS Microsoft® Management Console (console MMC) ou à l'aide de l'outil de ligne de commande dnscmd. Pour exécuter cette tâche, vous devez être membre du groupe Administrateurs sur l'ordinateur local ou bien l'autorisation appropriée doit vous avoir été déléguée. Si l'ordinateur est joint à un domaine, les membres du groupe Admins du domaine peuvent peut-être exécuter cette procédure.

Conseil Pour afficher la syntaxe complète de dnscmd, tapez dnscmd /Config /help à l'invite de commandes.

#### Suppression et modification des indications de racine sur un serveur DNS

- · Supprimer les indications de racine sur les serveurs qui n'ont pas besoin de communiquer avec les serveurs DNS faisant autorité sur le domaine racine
- Modifier les indications de racine si le domaine racine est interne
- Mettre à jour les indications de racine lorsque les serveurs DNS faisant autorité sur le domaine changent

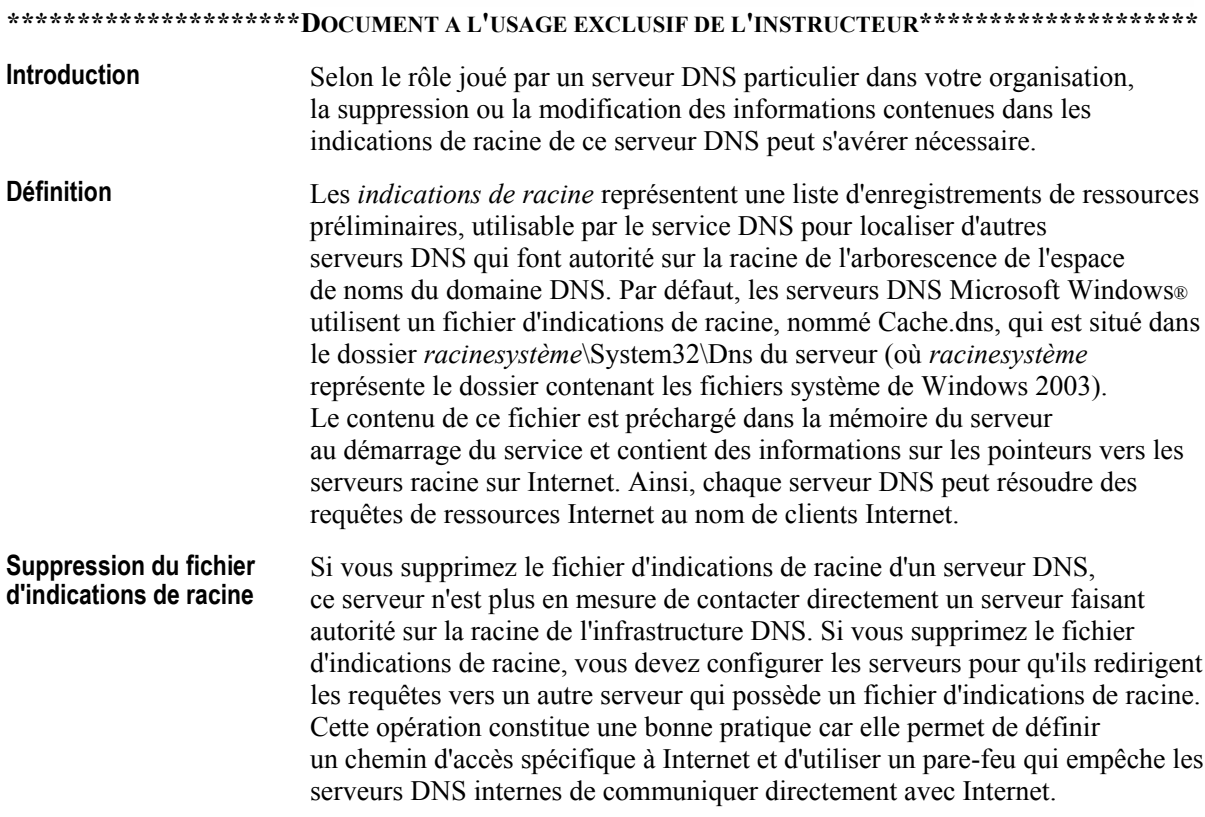

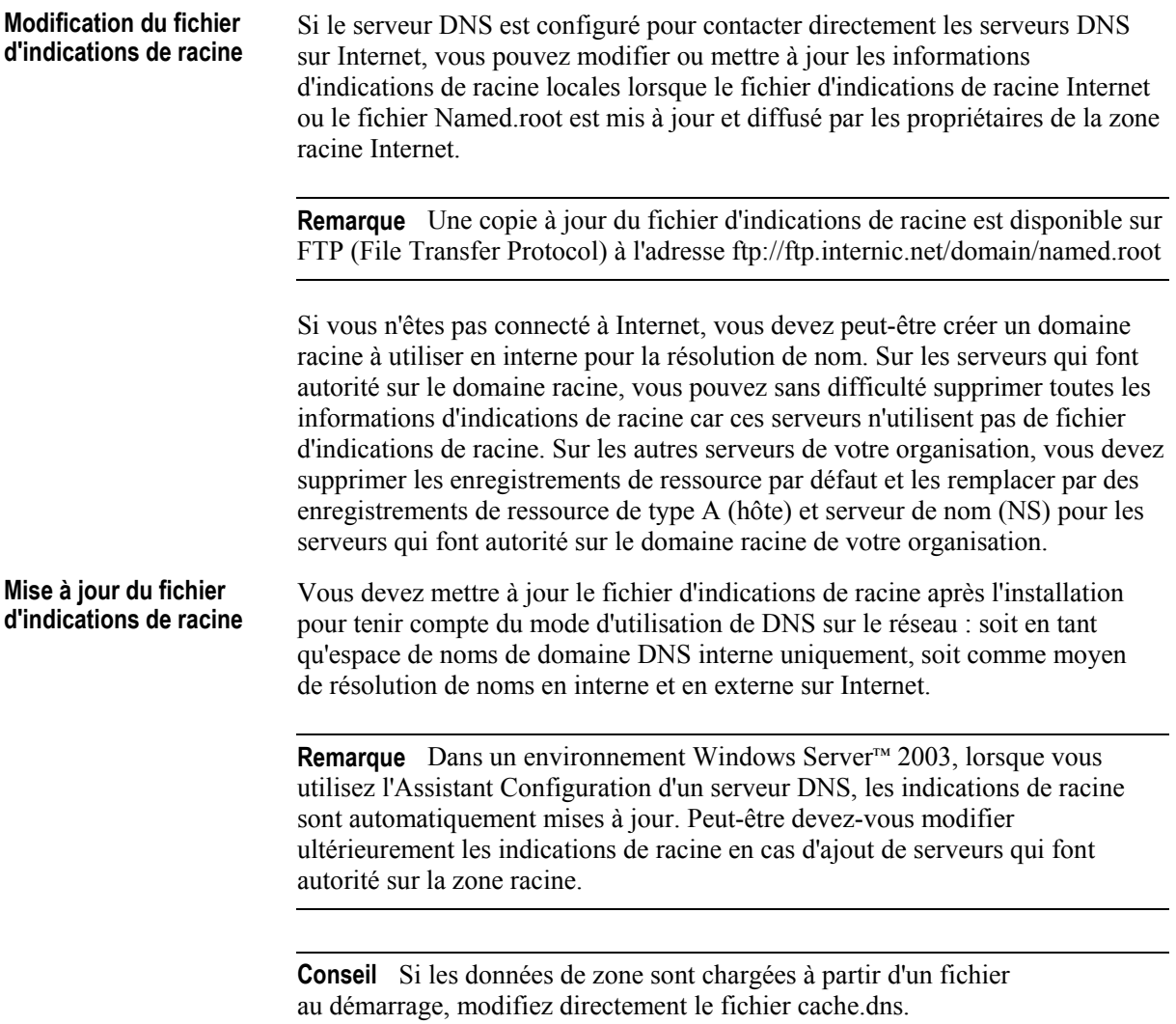

## Optimisation de la réponse des serveurs DNS

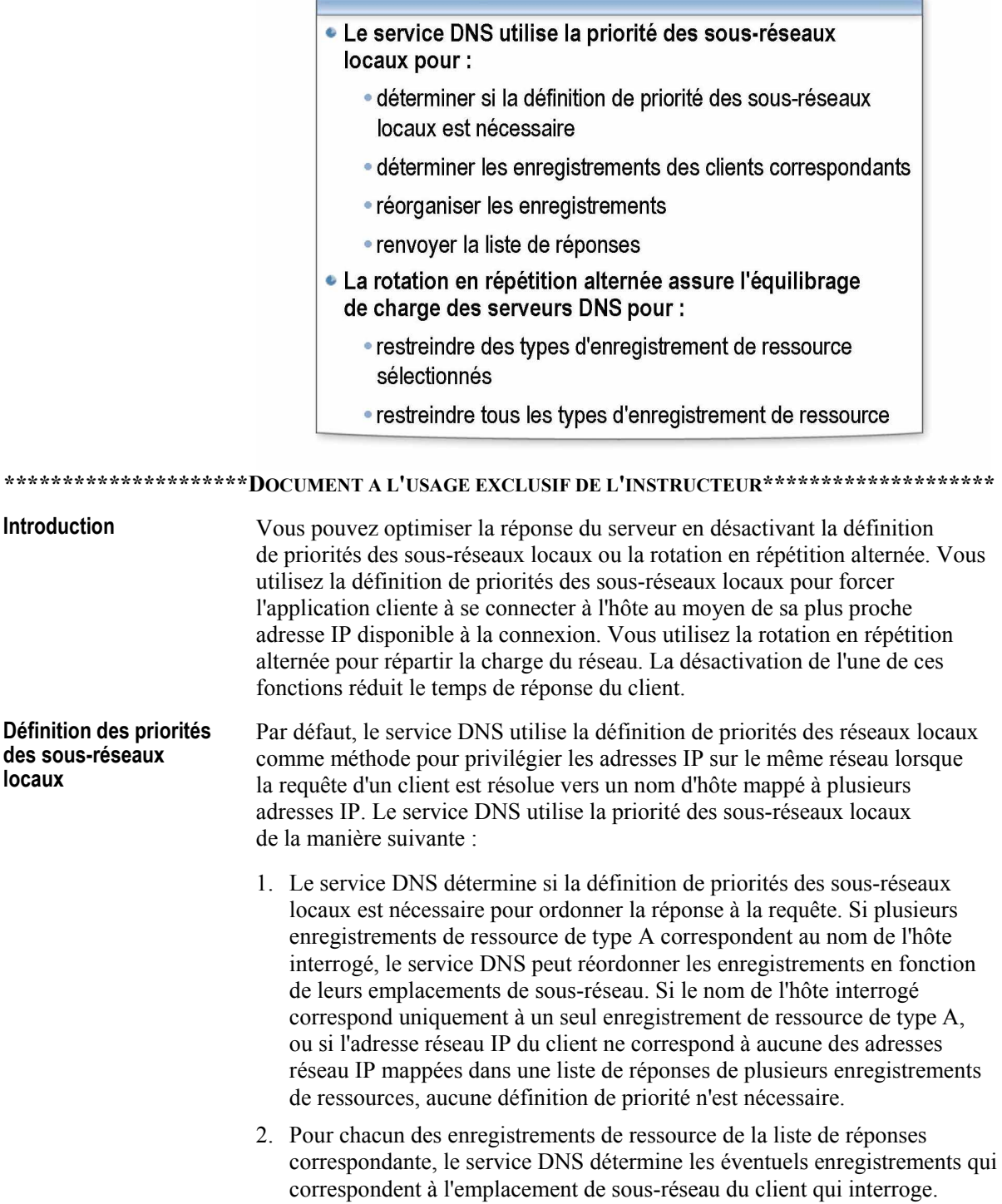

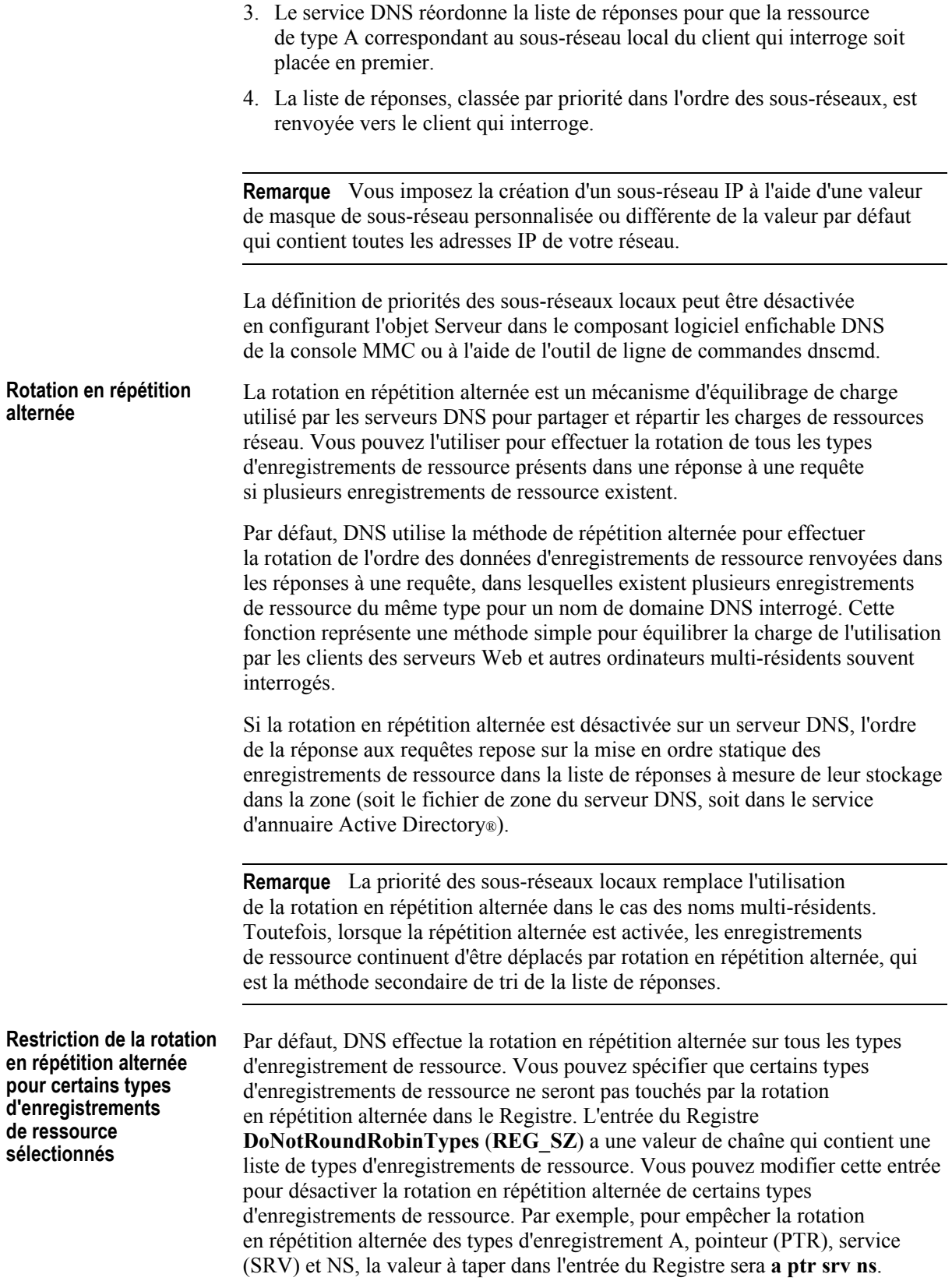

**Restriction de la rotation en rÈpÈtition alternÈe pour tous les types d'enregistrements de ressource** 

La définition de la rotation en répétition alternée peut être désactivée en configurant l'objet Serveur dans le composant logiciel enfichable DNS de la console MMC ou à l'aide de l'outil de ligne de commandes dnscmd.

Le paramètre par défaut de la rotation en répétition alternée figure dans l'entrée de Registre RoundRobin (REG DWORD). La valeur de cette entrée est 1 par défaut, ce qui implique la rotation de tous les types d'enregistrements de ressource à l'exception de ceux présents dans l'entrée de Registre **DoNotRoundRobinTypes**. Si la valeur de **RoundRobin** est 0, aucune rotation en répétition alternée des types d'enregistrements de ressource n'est réalisée.

Attention Votre système peut être gravement endommagé en cas de modification incorrecte du Registre. Avant toute modification du Registre, vous devez sauvegarder toutes les données importantes de l'ordinateur. Vous pouvez utiliser l'option de démarrage **Dernière bonne configuration connue** en cas de problèmes consécutifs à des modifications manuelles.

## Optimisation de la fonctionnalité du serveur DNS

 $\sqrt{2}$ 

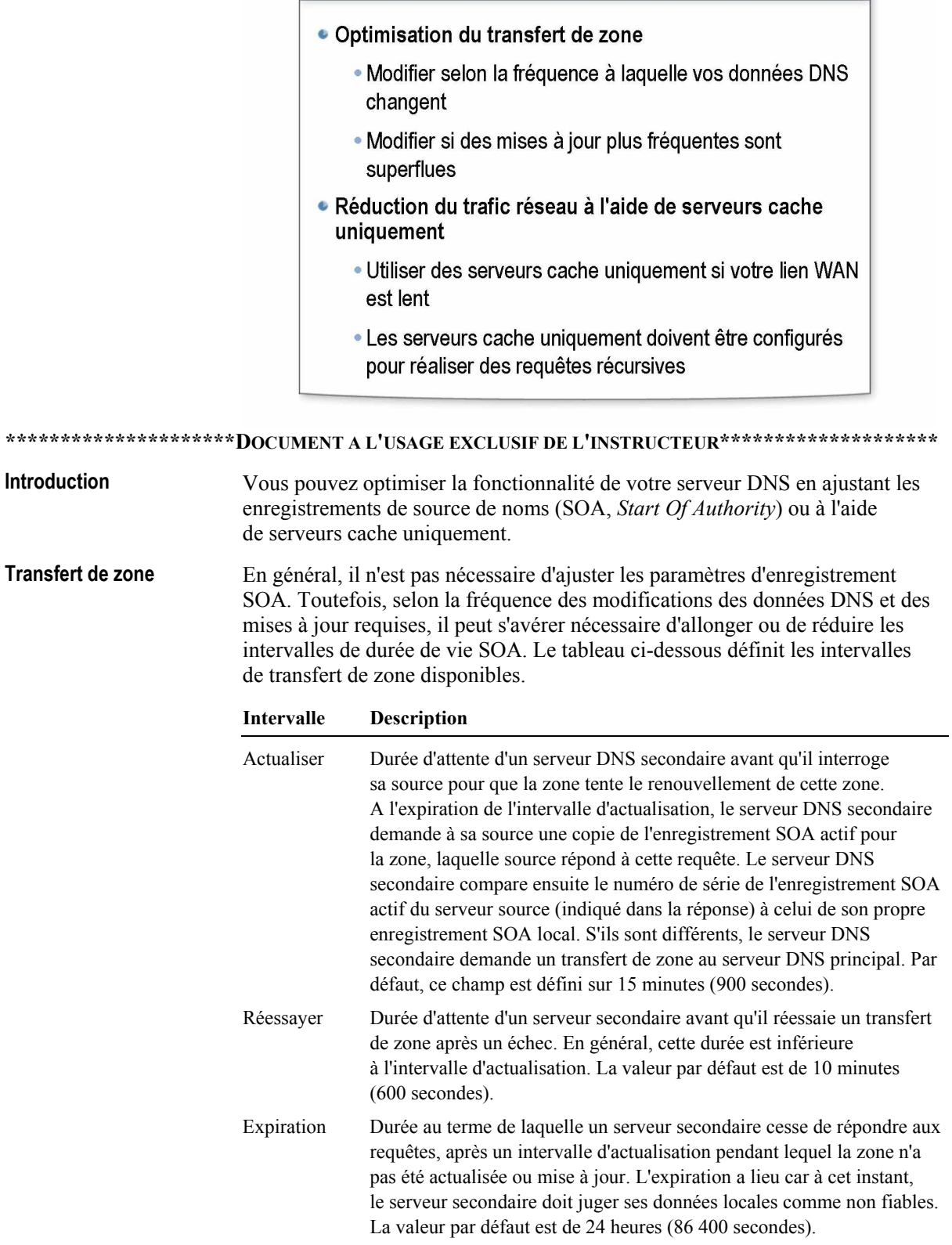

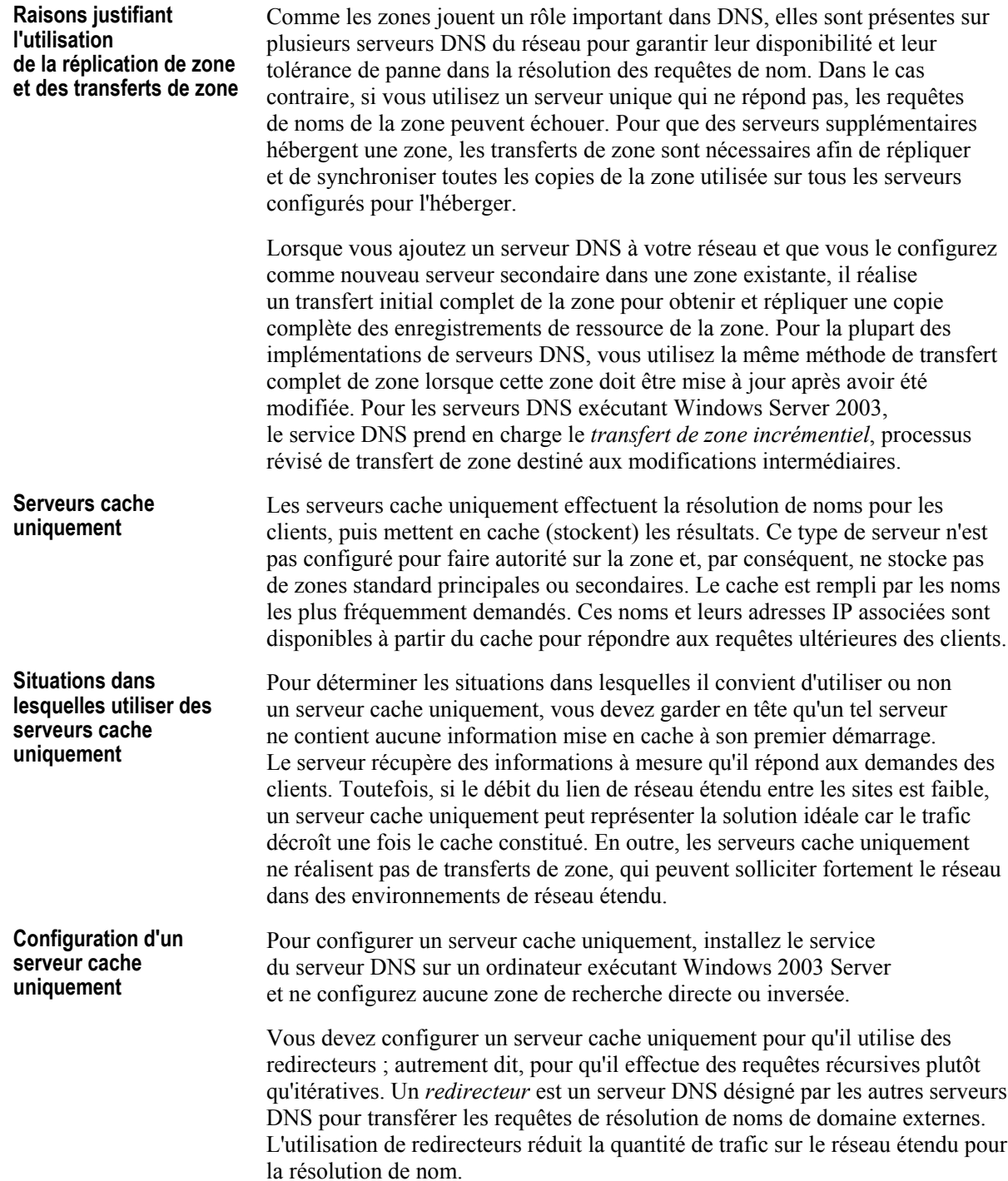

## Optimisation de la fonctionnalité du serveur à l'aide d'EDNS0

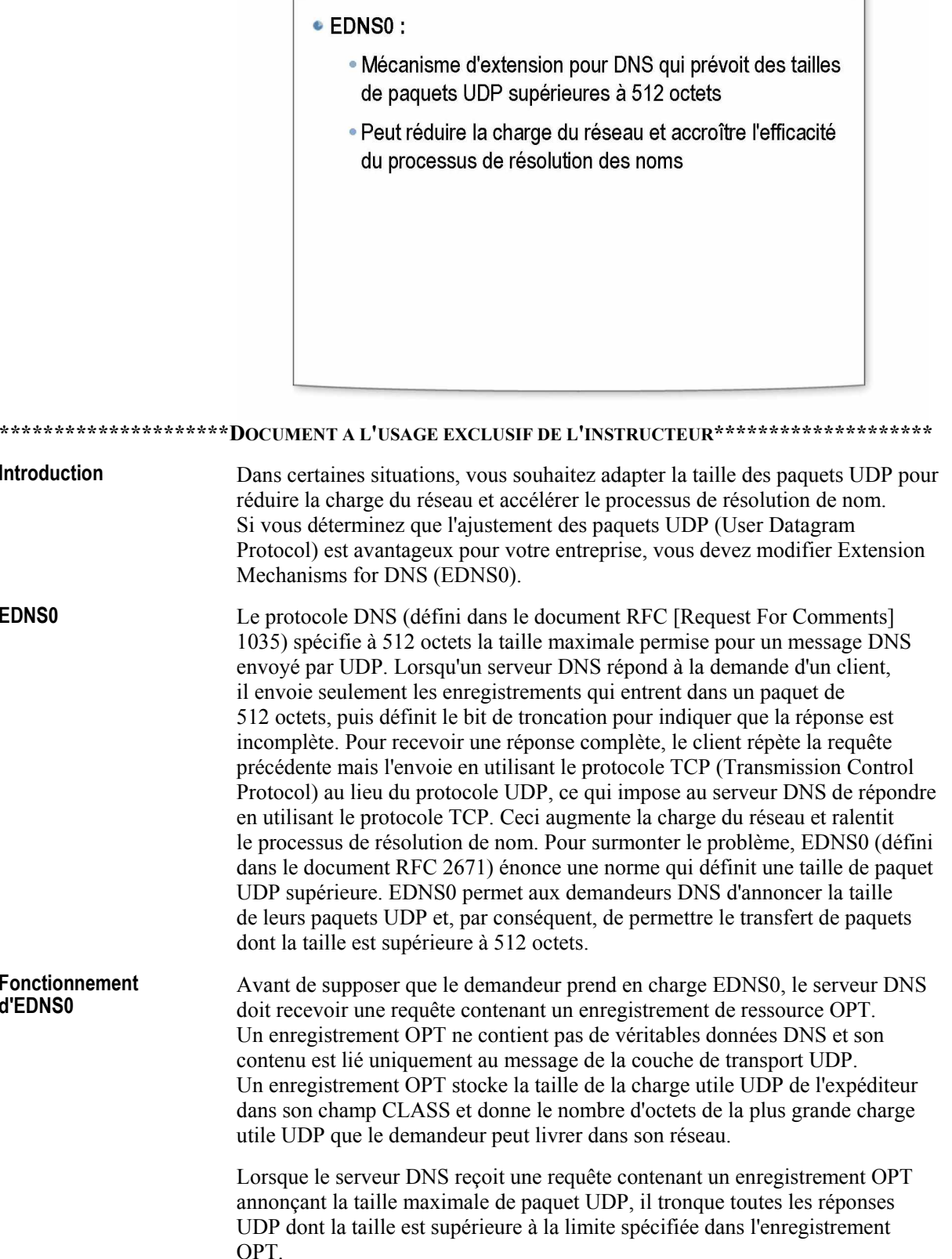

Par défaut, le serveur DNS inclut les enregistrements de ressource OPT indiquant son UDP maximum dans les réponses aux requêtes contenant des enregistrements de ressource OPT.

Si le serveur DNS reçoit une requête qui ne contient pas d'enregistrement de ressource OPT, il suppose que le serveur du demandeur ne prend pas en charge EDNS0 et répond au demandeur en supposant que l'expéditeur n'accepte pas les paquets UDP dont la taille est supérieure à 512 octets.

Avec Windows Server 2003, lorsque le serveur DNS reçoit une demande ou une réponse d'un hôte contenant un enregistrement OPT, il met en cache la version EDNS prise en charge par l'hôte (comme EDNS0). Si aucun enregistrement ne figure dans la demande ou la réponse d'un hôte, le cache du serveur DNS indique que l'hôte ne prend pas en charge EDNS0. Si le cache indique déjà que l'hôte prend en charge EDNS0, il n'est pas modifié. **Cache d'EDNS0** 

> La durée par défaut pendant laquelle les informations de prise en charge d'EDNS0 sont mises en cache est d'une semaine (25 200 secondes). Vous pouvez modifier la valeur de l'entrée du Registre **EDNSCacheTimeout** dans la sous-clé suivante :

#### **HKEY\_LOCAL\_MACHINE\SYSTEM\CurrentControlSet\Services\Dns\ Parameters**

Les valeurs permises sont comprises entre 1 heure (3 600 secondes) et 182 jours (15 724 800 secondes).

Attention Pour estimer la taille des paquets, vous devez tenir compte de l'unité de transmission maximale (MTU, *Maximum Transmission Unit*) découverte du chemin de transmission réseau, si cette information est disponible. Lors de la configuration d'une taille de paquet UDP supérieure à 512 octets, gardez à l'esprit que ces paquets UDP doivent passer par des périphériques (routeurs par exemple) autres que des hôtes UDP, qui ne prennent pas nécessairement en charge les paquets UDP dont la taille est supérieure à 512 octets. La taille maximale de paquet UDP doit toujours être comparée à l'unité MTU, qui dans certains cas peut être inférieure. Il est recommandé de déterminer la longueur maximale d'un paquet UDP prise en charge par tous les périphériques et de configurer vos hôtes UDP en fonction de ce maximum.

 $\sqrt{2}$ 

## **Optimisation du serveur DNS**

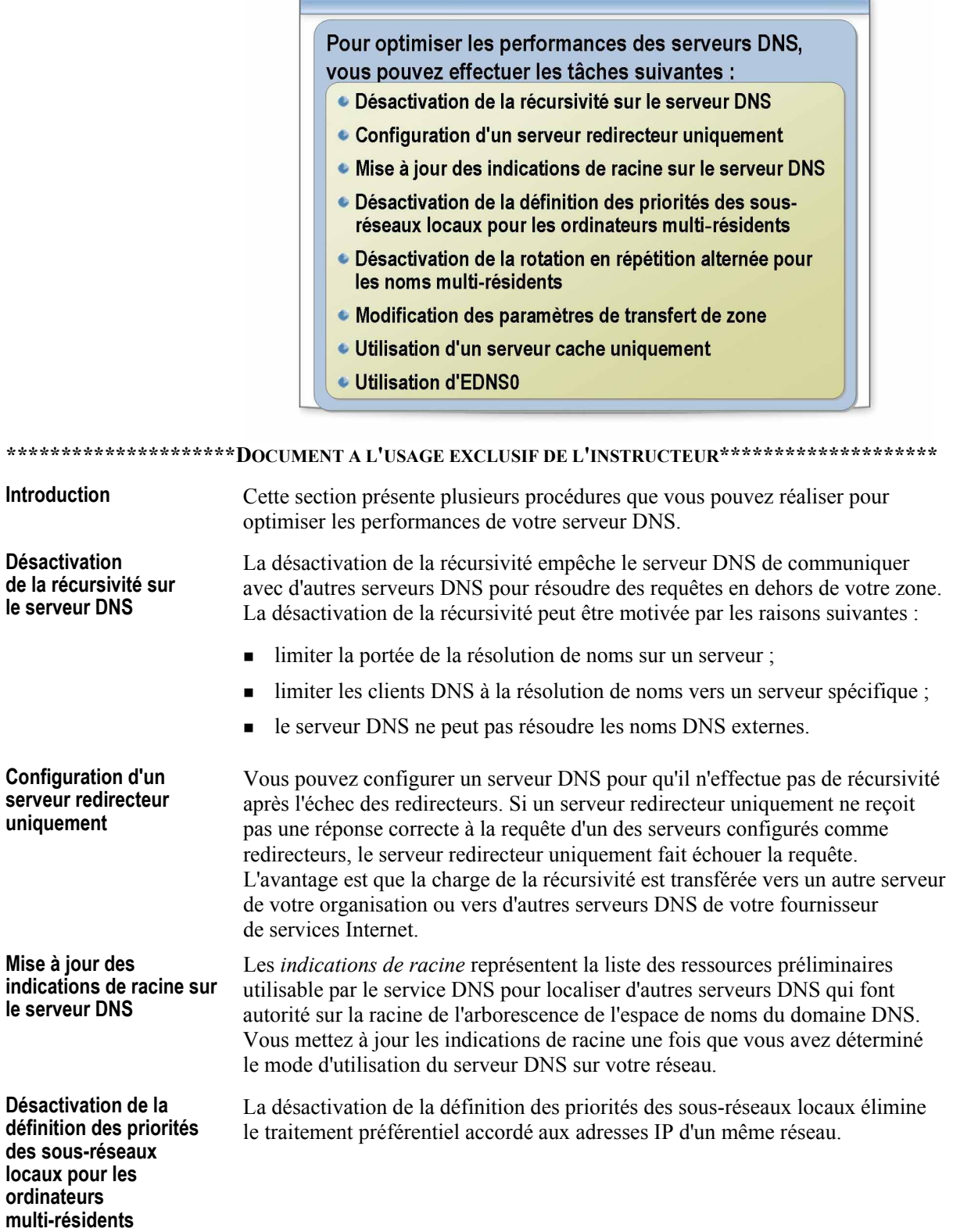

 $\overline{\phantom{1}}$ 

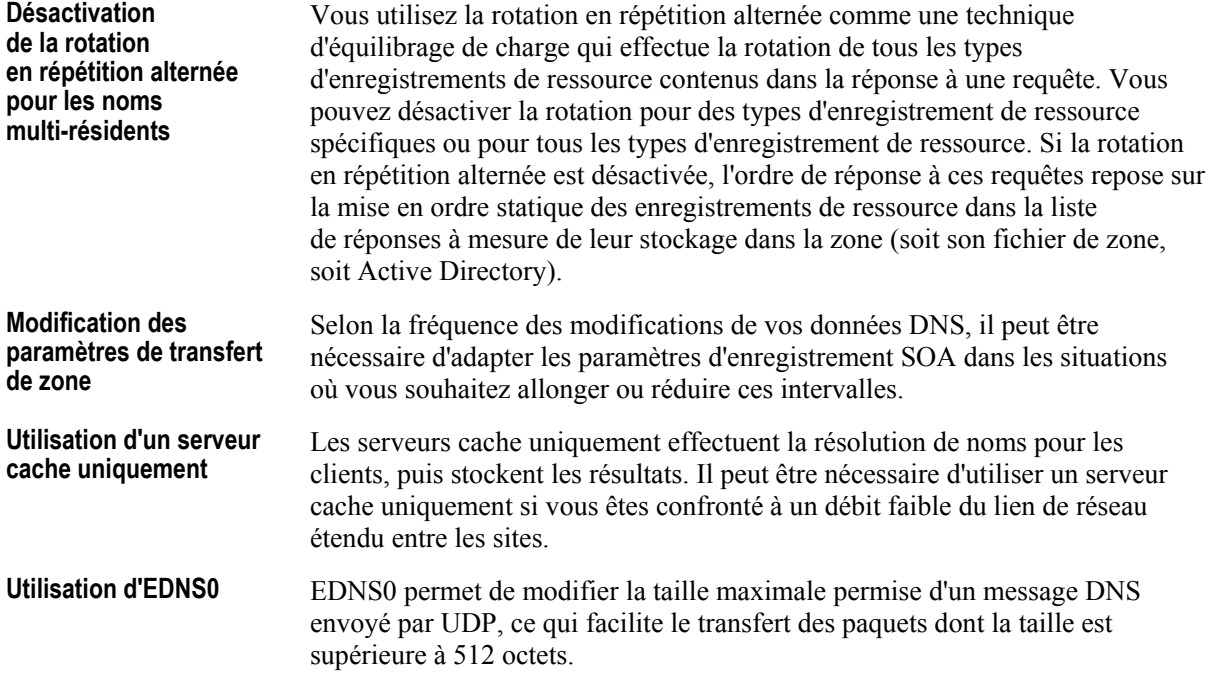

## Application pratique : Optimisation des performances de DNS

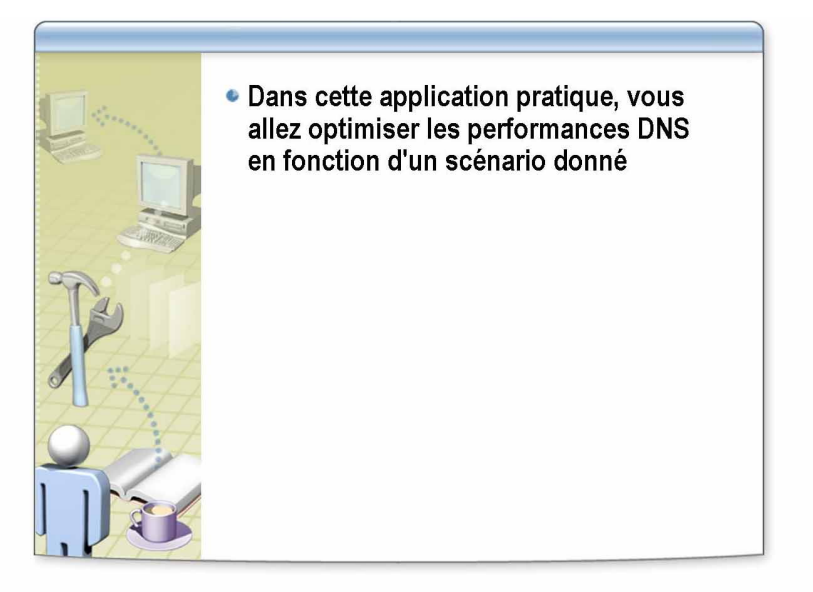

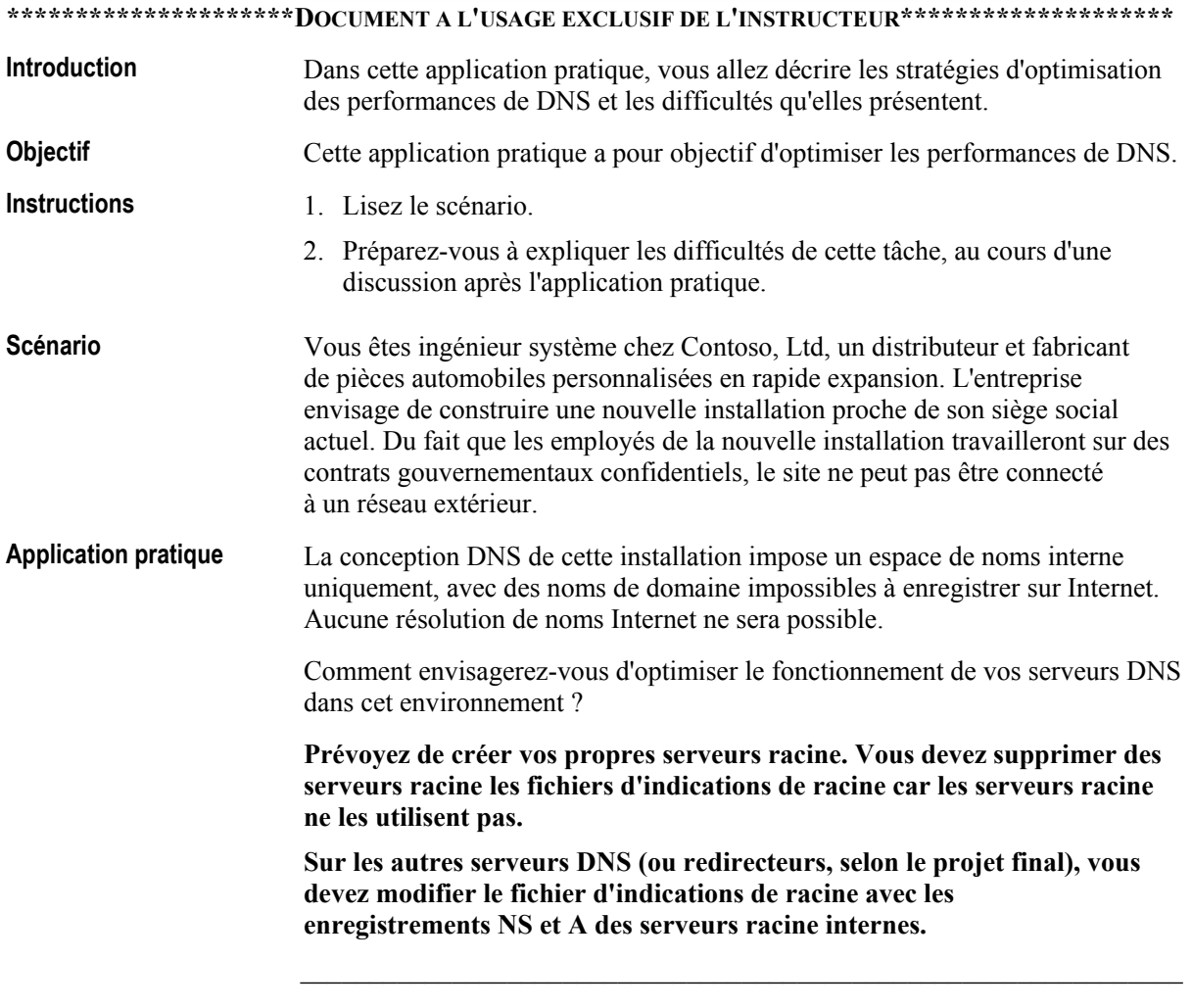

#### Leçon : Résolution des problèmes liés à la résolution de noms d'hôte

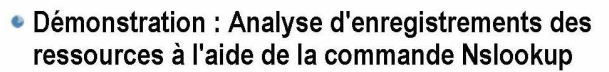

- · Démonstration : Outils de résolution de problèmes DNS
- · Procédure de résolution des problèmes liés à la résolution de noms d'hôte
- Restauration des préférences par défaut du serveur
- · Procédure de résolution des incidents liés à l'inscription des enregistrements de noms d'hôte
- Procédure de résolution des problèmes liés aux mises à jour dynamiques
- Résolution des problèmes DNS courants

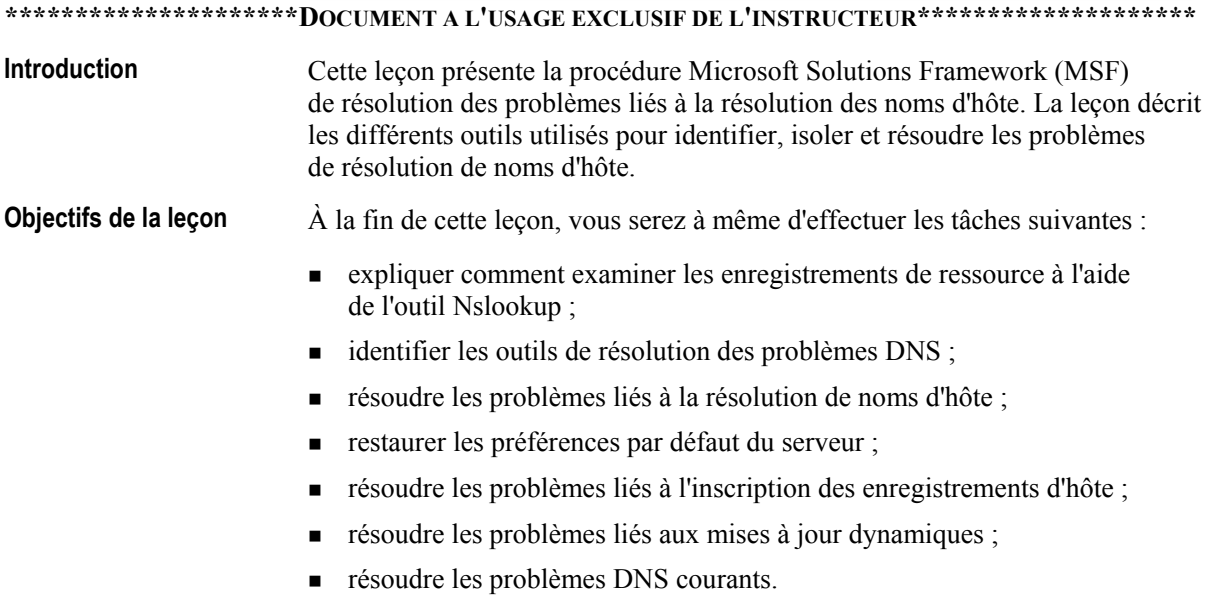

## Démonstration : Analyse d'enregistrements des ressources à l'aide de la commande Nslookup

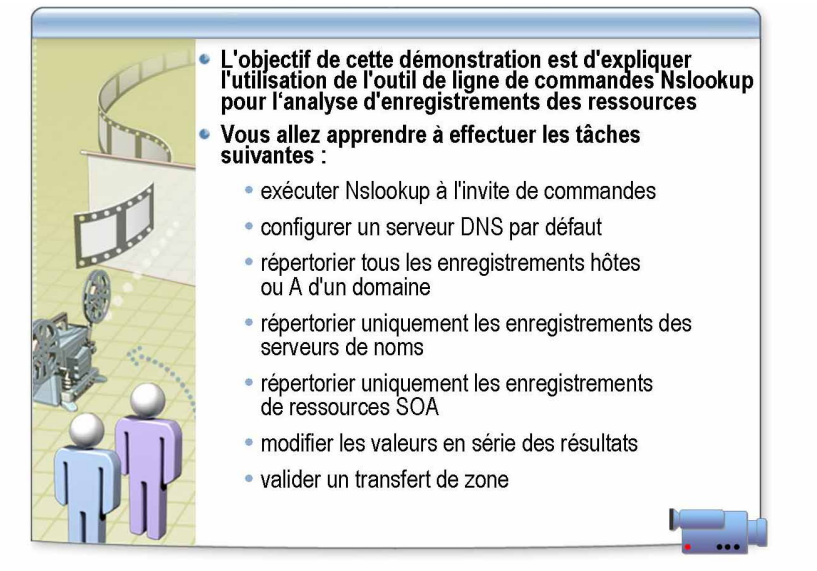

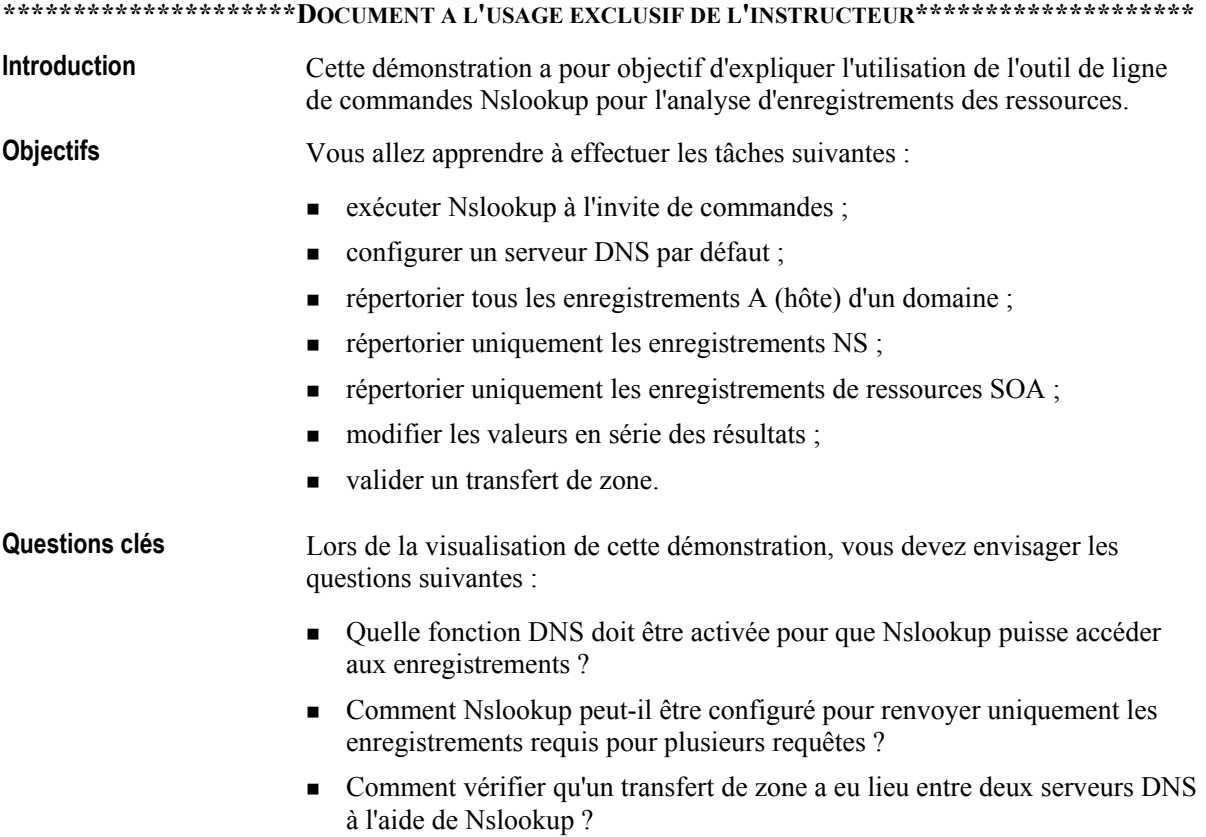

## Démonstration : Outils de résolution de problèmes DNS

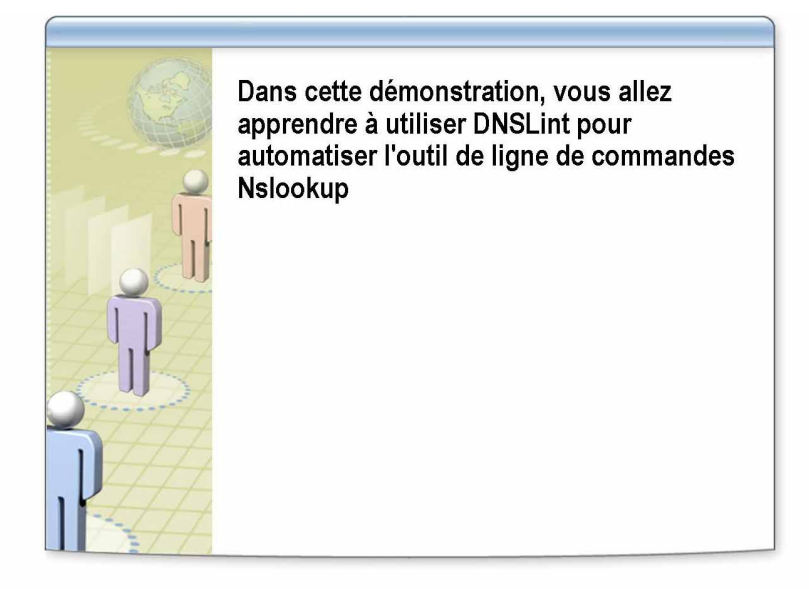

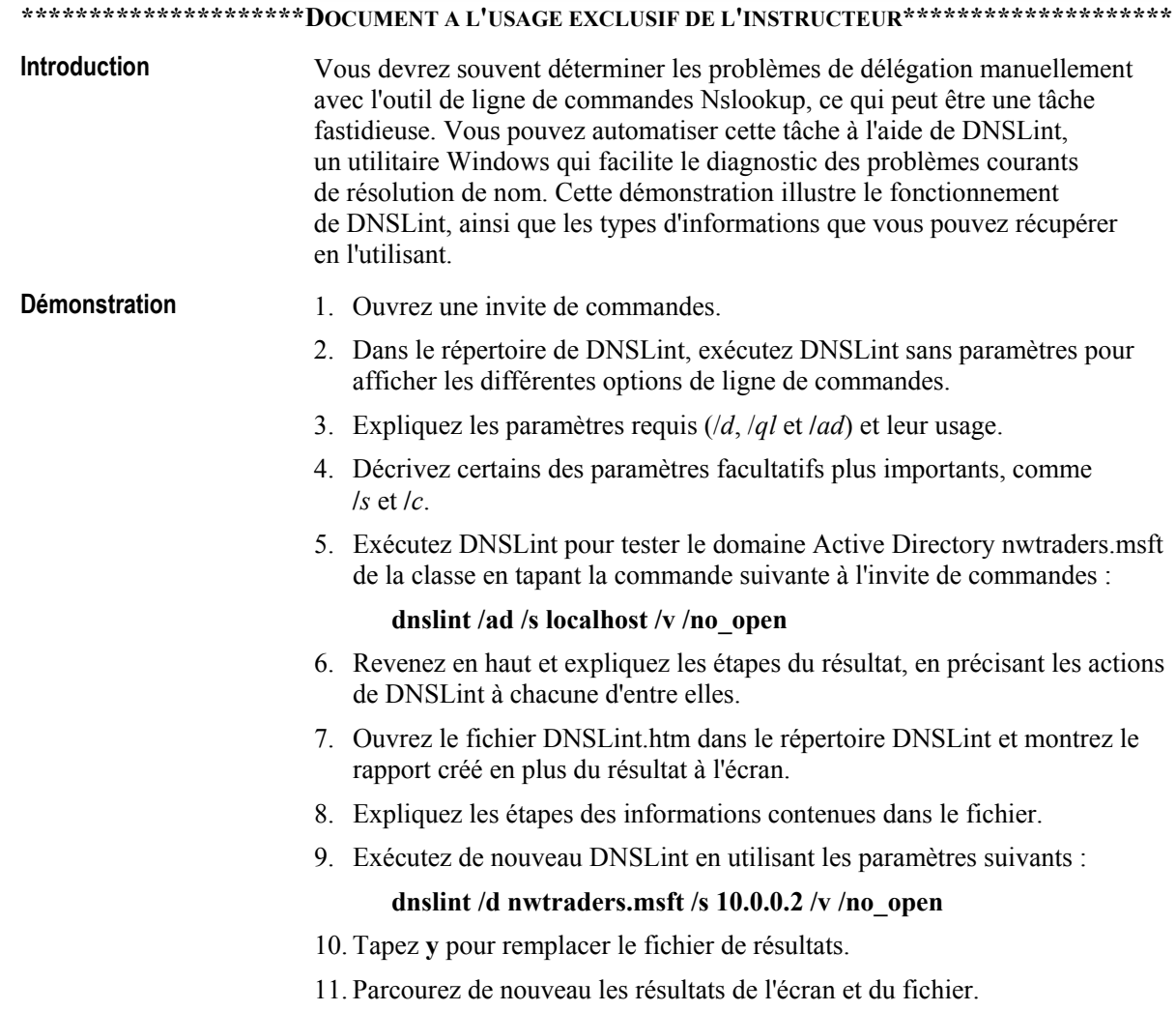

#### Procédure de résolution des problèmes liés à la résolution de noms d'hôte

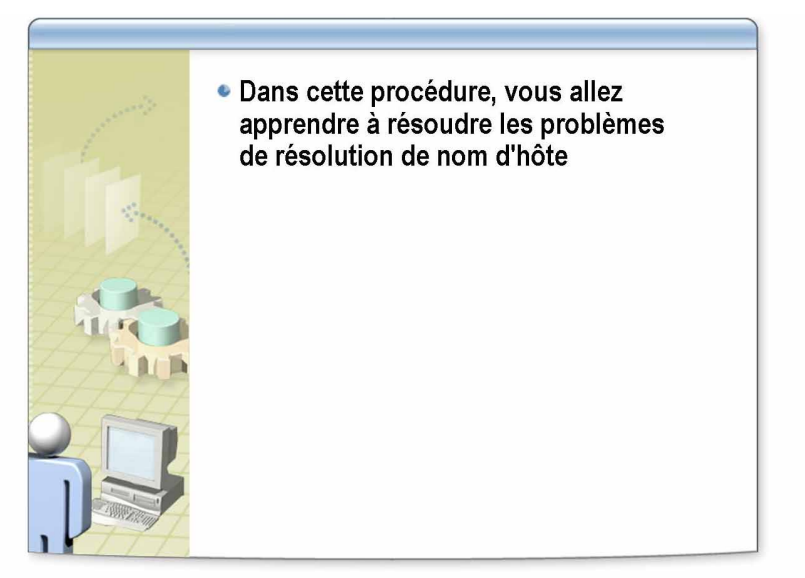

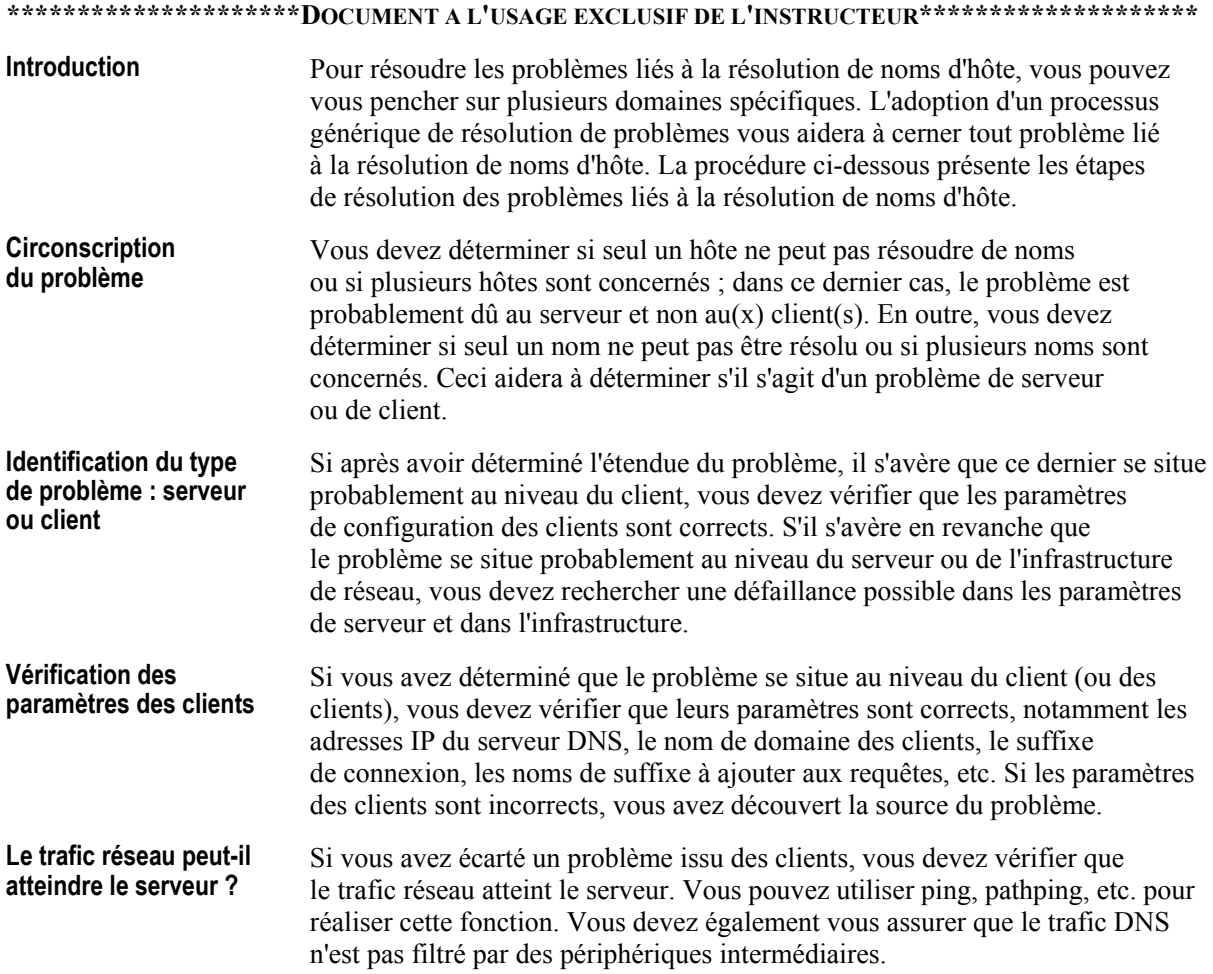

serveur fonctionne et que le service DNS est opérationnel ;

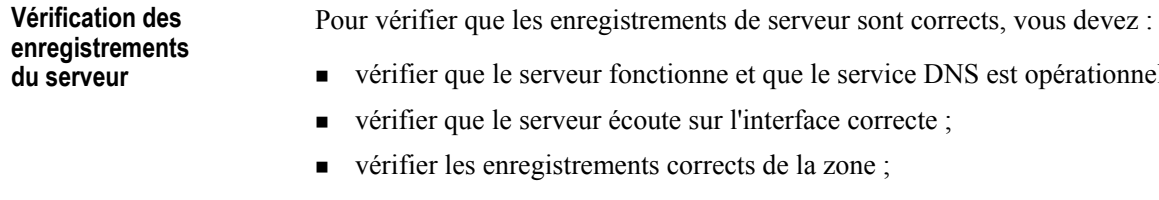

- vérifier les journaux et les événements ;
- vérifier les filtres éventuels.

**Capture de paquets pour**  déterminer le problème

Après avoir exécuté les étapes ci-dessus et vérifié que tous les enregistrements de serveur sont exacts, vous devez capturer le trafic DNS entre le serveur et les clients pour mieux cerner le problème.

serveur écoute sur l'interface correcte ;

## Restauration des préférences par défaut du serveur

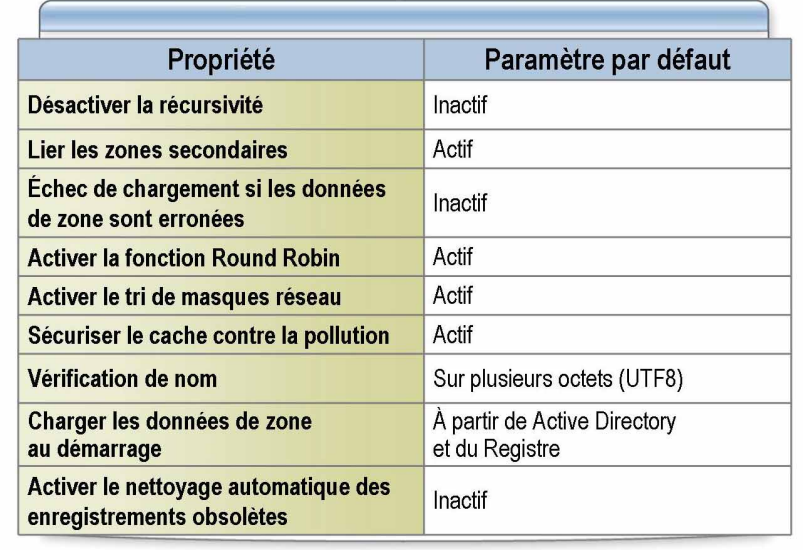

#### \*\*\*\*\*\*\*\*\*\*\*\*\*\*\*\*\*\*\*\*\*\*\*DOCUMENT A L'USAGE EXCLUSIF DE L'INSTRUCTEUR\*\*\*\*\*\*\*\*\*\*\*\*\*\*\*\*\*\*\*\*\*\*\*

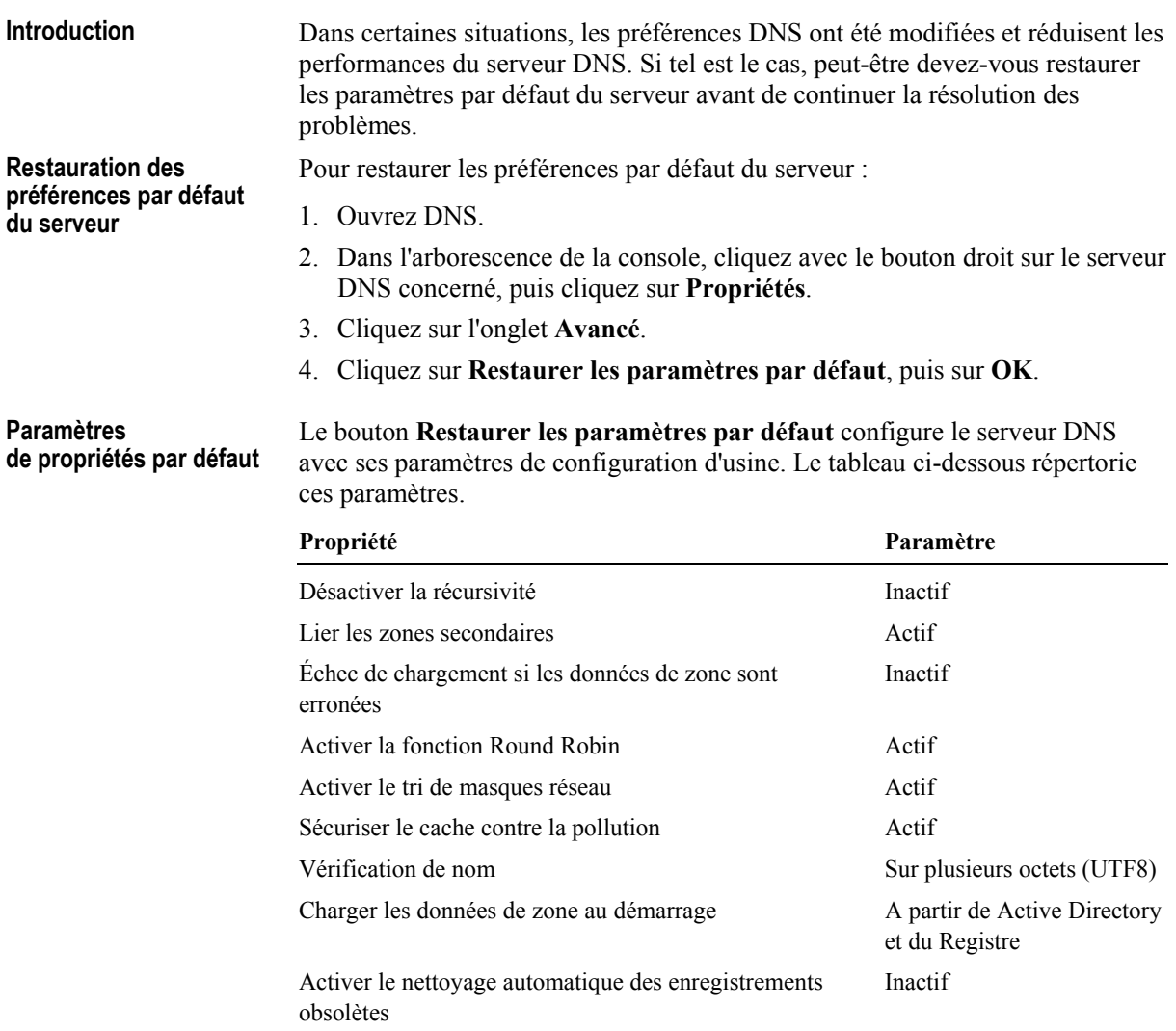

#### Procédure de résolution des incidents liés à l'inscription des enregistrements de noms d'hôte

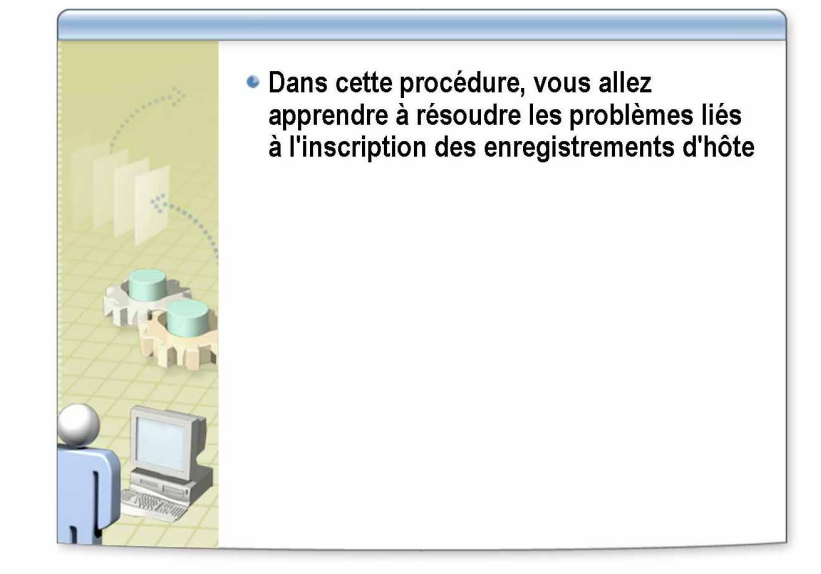

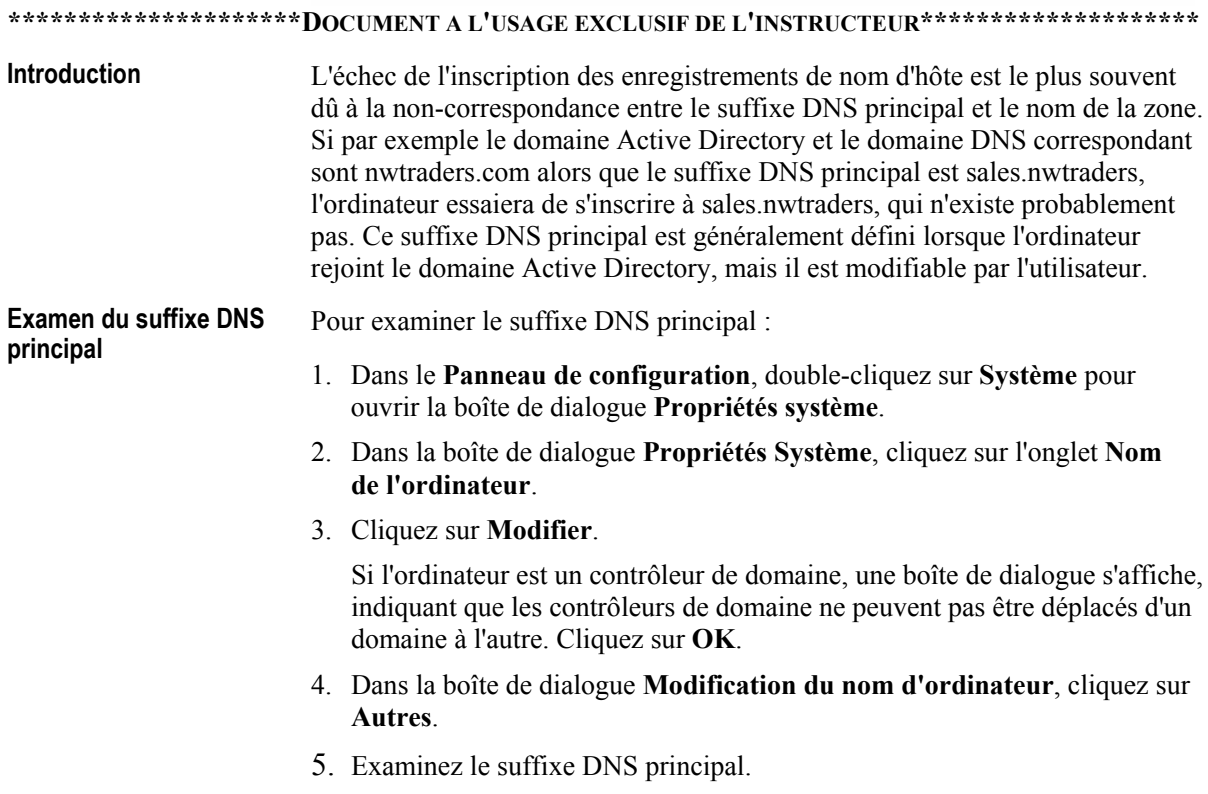

#### Procédure de résolution des problèmes liés aux mises à jour dynamiques

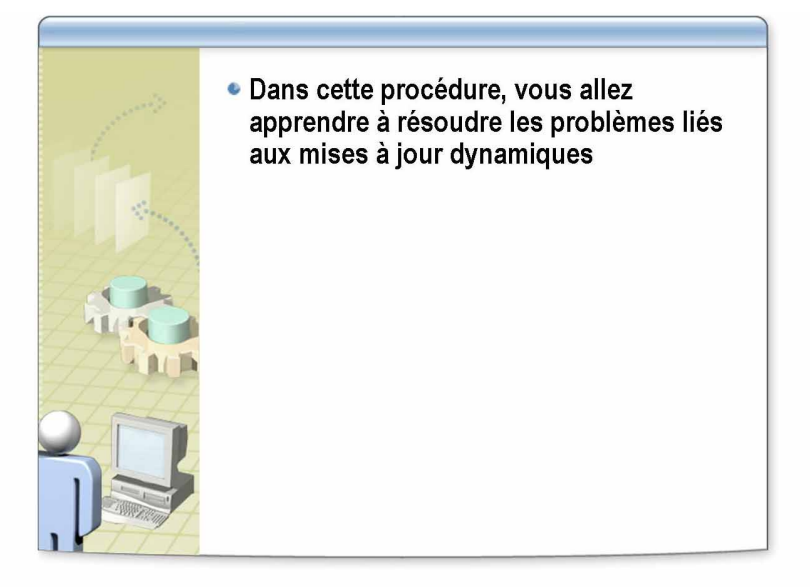

#### \*\*\*\*\*\*\*\*\*\*\*\*\*\*\*\*\*\*\*\*\*\*DOCUMENT A L'USAGE EXCLUSIF DE L'INSTRUCTEUR\*\*\*\*\*\*\*\*\*\*\*\*\*\*\*\*\*\*\*\*\*

Introduction

Les mises à jour dynamiques peuvent ne pas avoir lieu pour les raisons suivantes :

- La zone n'a pas été configurée pour recevoir les mises à jour dynamiques.
- Le client utilise un produit DNS tiers qui ne prend pas en charge les mises à jour dynamiques.
- Les mises à jour dynamiques ont été désactivées côté client.

Si les mises à jour dynamiques\ n'ont pas lieu alors que vous savez que la zone est configurée pour les recevoir, vous devez vérifier les paramètres côté client.

Vérification des paramètres côté client Pour vérifier les paramètres de mise à jour dynamiques côté client :

- 1. Dans le Panneau de configuration, double-cliquez sur Connexions réseau pour ouvrir la boîte de dialogue Connexions réseau.
- 2. Ouvrez la page Propriétés de l'interface réseau.
- 3. Ouvrez la page Propriétés du protocole Internet (TCP/IP).
- 4. Cliquez sur Avancé.
- 5. Cliquez sur l'onglet DNS.
- 6. Pour enregistrer de manière dynamique l'adresse IP de l'interface, la case à cocher Enregistrer les adresses de cette connexion dans le système DNS doit être sélectionnée.

## Résolution des problèmes DNS courants

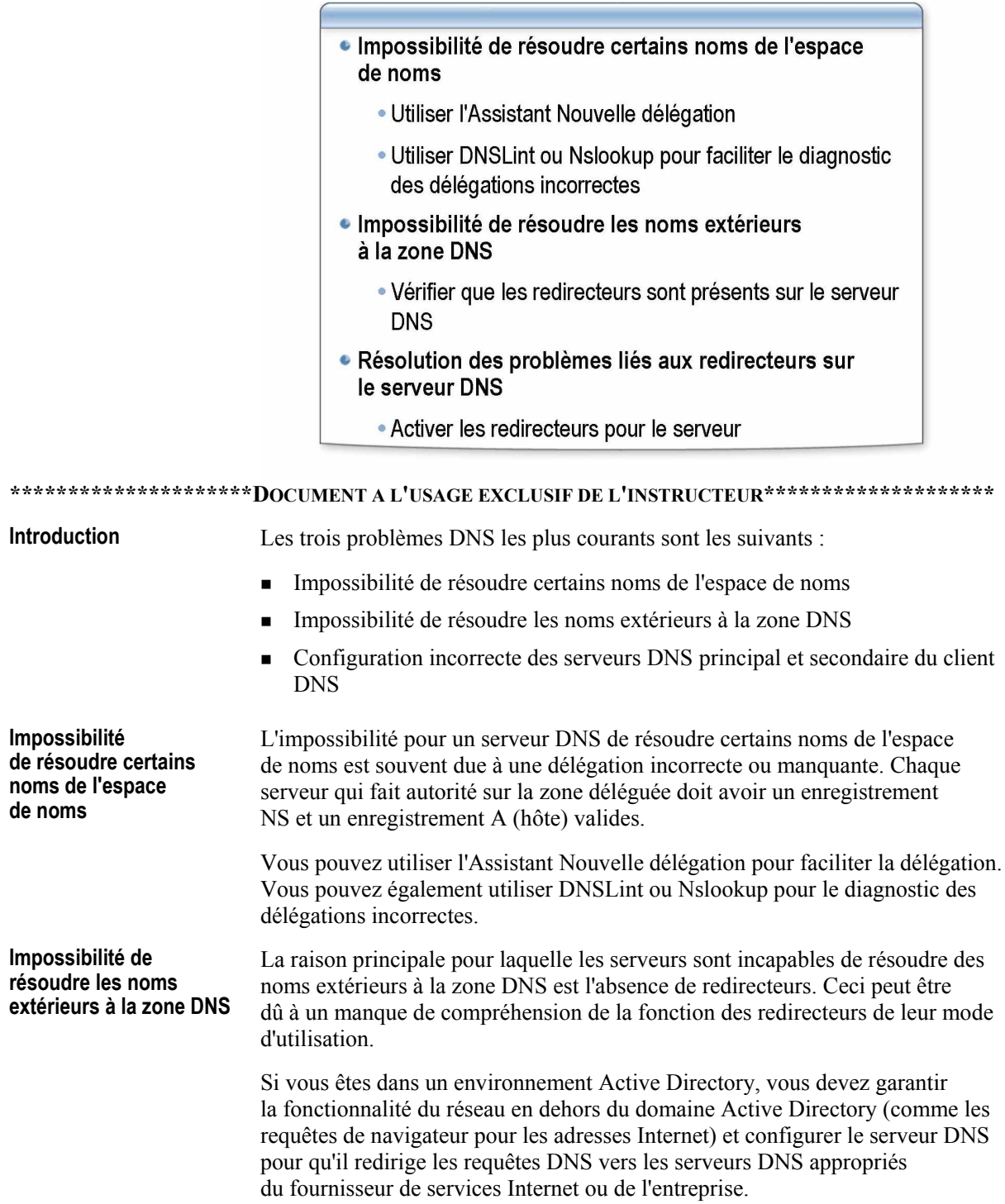

**RÈsolution des problËmes liÈs aux redirecteurs sur le serveur DNS** 

Pour résoudre les problèmes liés aux redirecteurs sur le serveur DNS :

- 1. Démarrez la console de gestion DNS.
- 2. Cliquez avec le bouton droit sur le nom du serveur, puis cliquez sur Propriétés.
- 3. Cliquez sur l'onglet **Redirecteurs**.
- 4. Activez la case à cocher **Activer les redirecteurs**.

Remarque Si la case à cocher Activer les redirecteurs n'est pas disponible, le serveur DNS tente d'héberger une zone racine (habituellement identifiée par une zone nommée par un point  $(\alpha, \nu)$  uniquement). Vous devez supprimer cette zone pour que le serveur DNS puisse rediriger les requêtes DNS. Dans une configuration où le serveur DNS ne dépend pas d'un serveur DNS de fournisseur de services Internet ou d'entreprise, vous pouvez utiliser une entrée de zone racine.

- 5. Assurez-vous que les adresses IP appropriées sont présentes pour les serveurs DNS qui accepteront les requêtes redirigées à partir de ce serveur DNS. La liste est lue de haut en bas ; s'il existe un serveur DNS privilégié, placez-le en haut de la liste.
- 6. Cliquez sur **OK** pour accepter les modifications.

**Configuration incorrecte des serveurs DNS principal et secondaire du client DNS** 

Une configuration incorrecte peut se présenter à la fois sur les contrôleurs de domaine et les stations de travail, qui sont souvent configurés pour le serveur DNS de leur fournisseur de services Internet plutôt que pour leur propre serveur DNS qui hÈberge leurs enregistrements de domaine Active Directory. Vous devez vérifier la configuration du serveur DNS sur l'ordinateur concerné.

#### Application pratique : Résolution des problèmes liés à la résolution de noms d'hôte

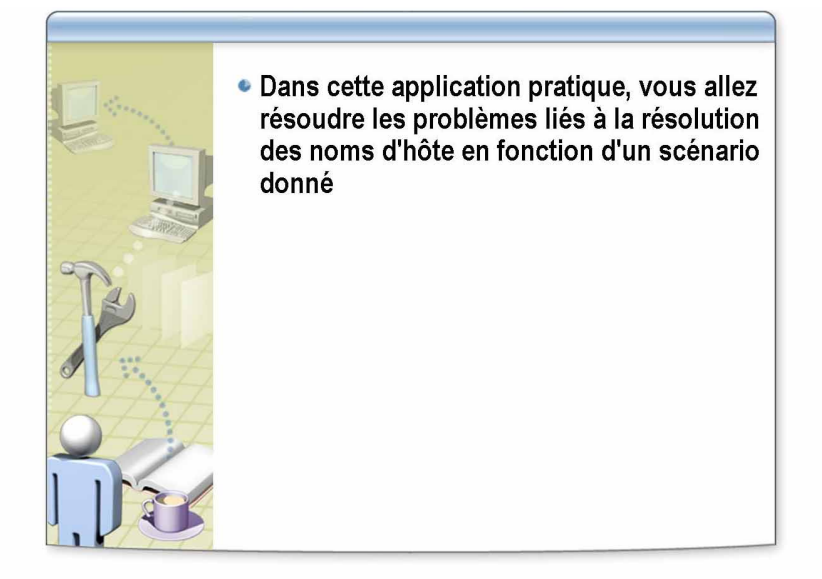

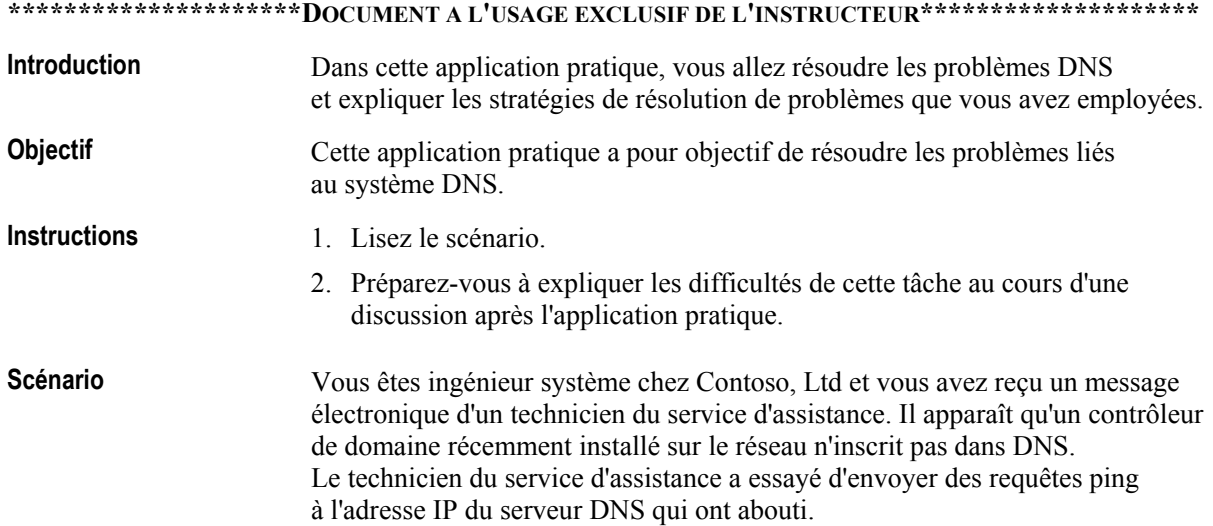

**Application pratique** Quelles autres stratégies recommandez-vous au technicien du service d'assistance d'essayer pour résoudre ce problème ?

> Demandez au technicien du service d'assistance d'exécuter ipconfig /all pour vérifier si la configuration IP du contrôleur de domaine est telle que prévue et que des serveurs DNS valides sont répertoriés. Demandez-lui également d'exécuter ipconfig /registerdns pour essayer de recréer les enregistrements sur le serveur DNS.

> Assurez-vous que le suffixe du domaine principal sur le contrôleur de domaine correspond au domaine DNS où sont enregistrées les données Active Directory. Ceci est automatiquement configuré avec l'Assistant Installation de Active Directory (DCPromo.exe), mais est modifiable.

Vérifiez la page Propriétés de TCP/IP sur le contrôleur de domaine pour vous assurer que l'ordinateur est configuré pour le serveur DNS approprié.

Vérifiez que la zone sur le serveur DNS est configurée pour les mises à jour dynamiques et que les propriétés de TCP/IP du contrôleur de domaine sont correctement configurées pour enregistrer de manière dynamique ses adresses IP.

28

## Atelier A : Résolution des problèmes DNS

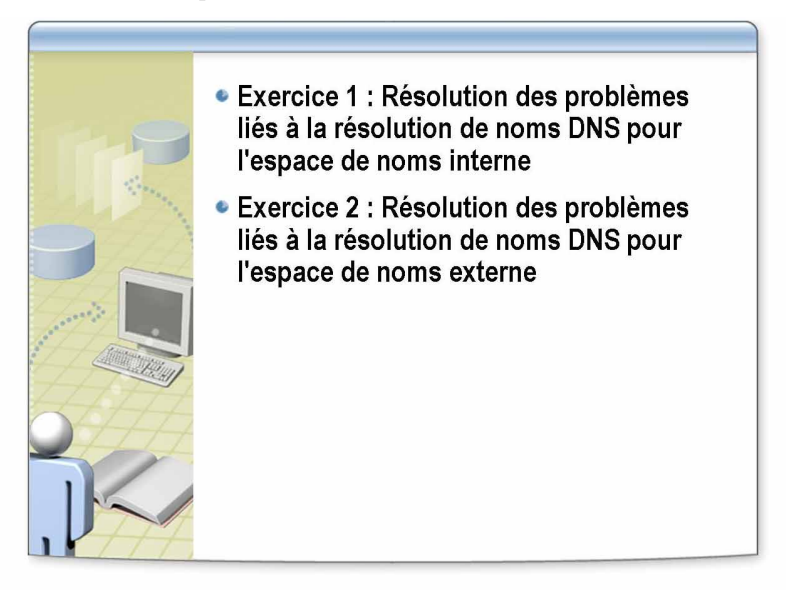

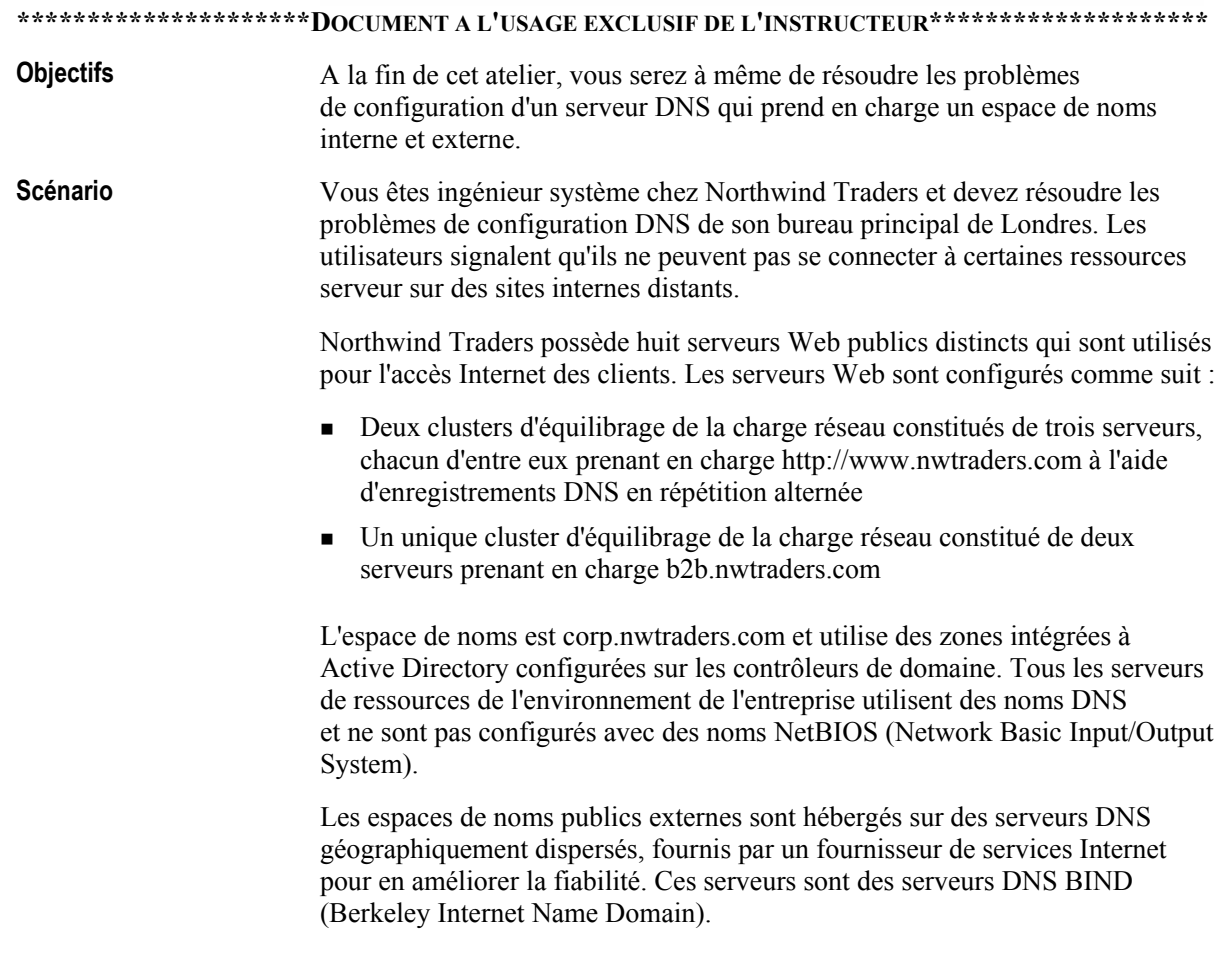

#### **Diagrammes**

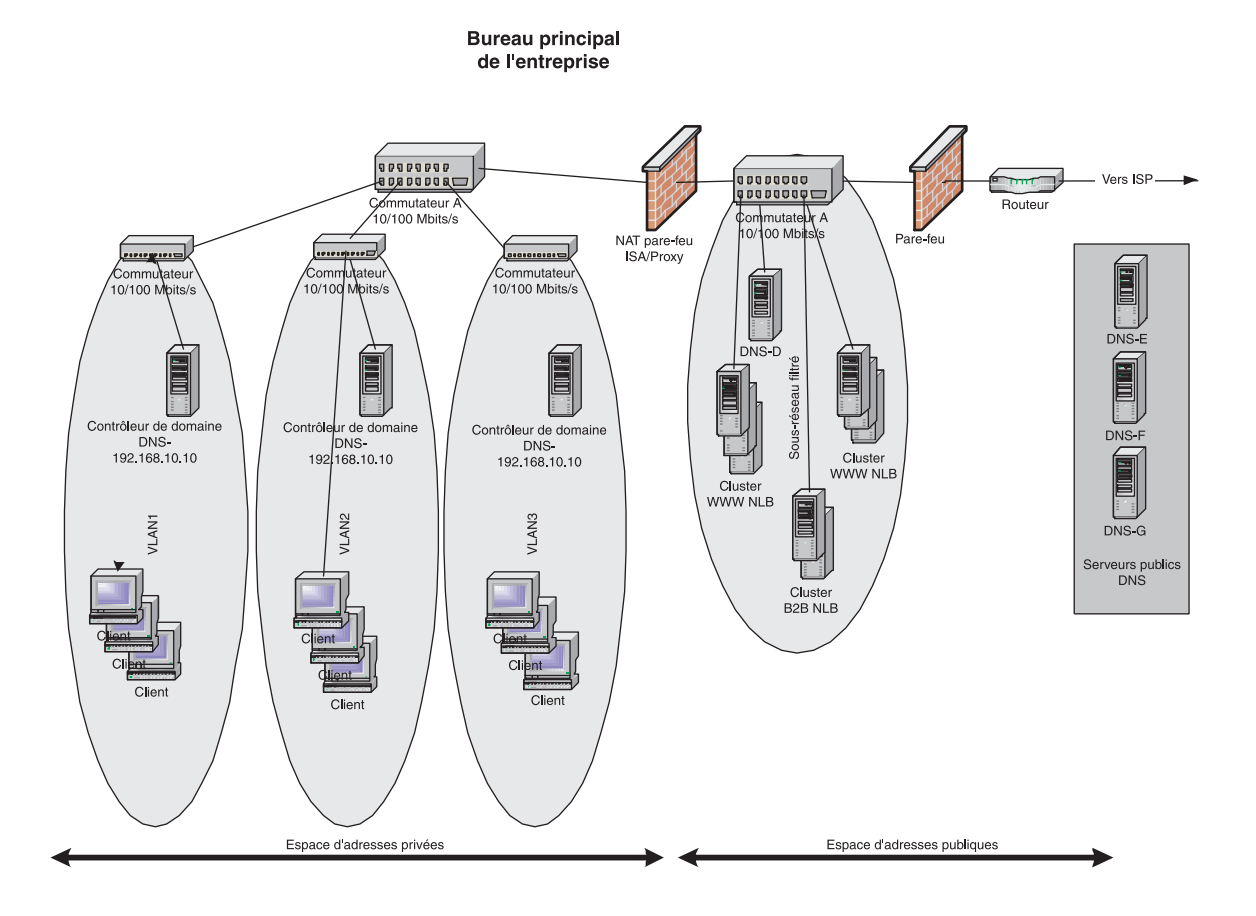

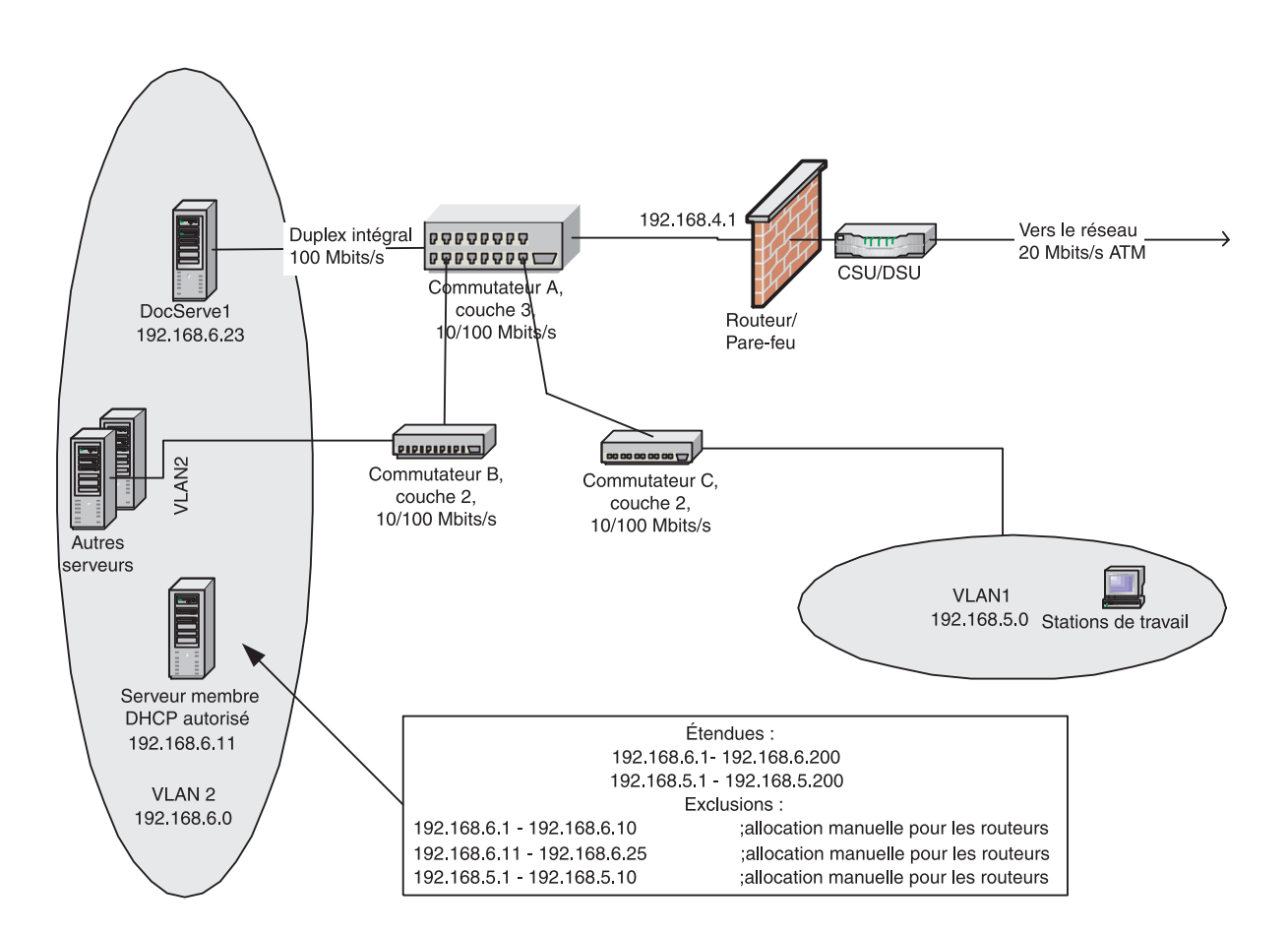

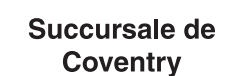

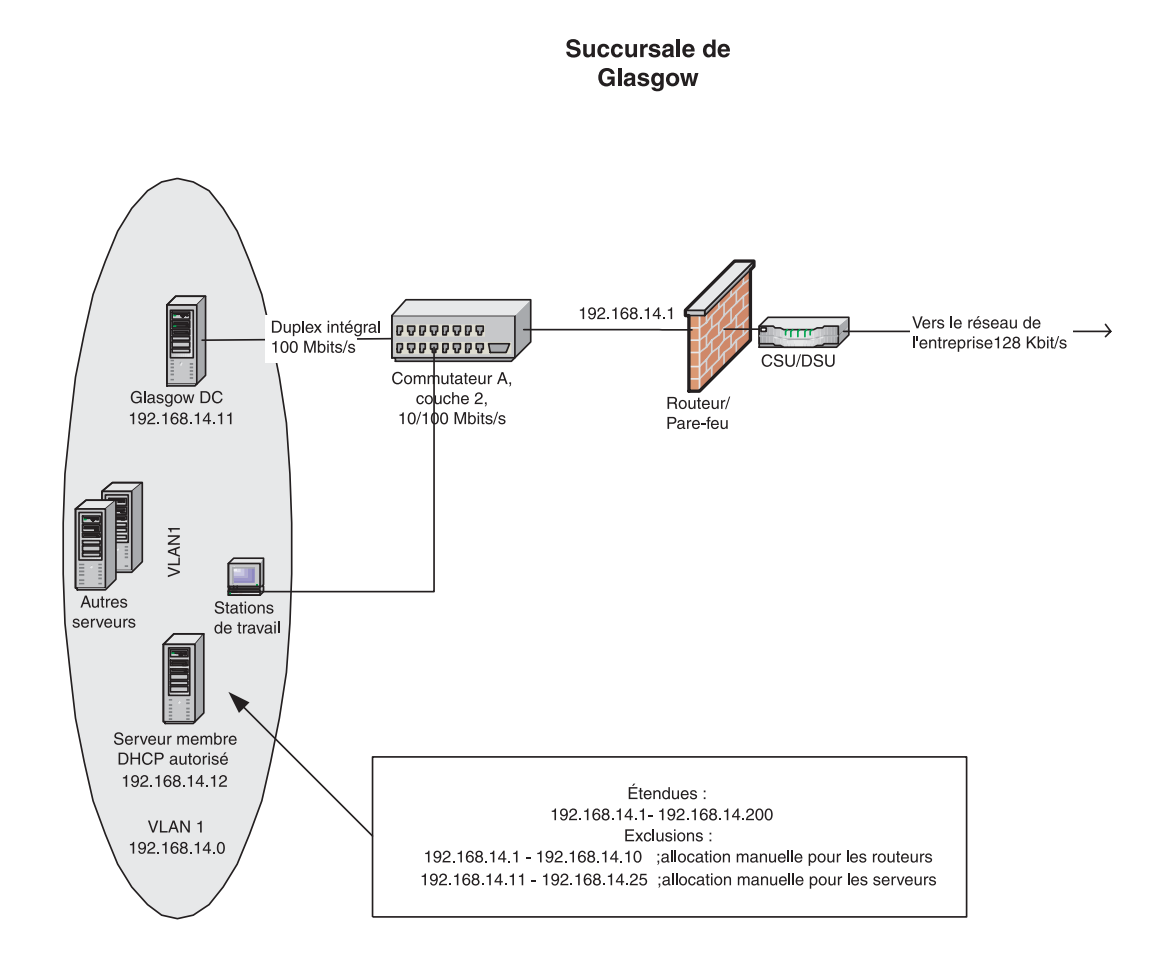

**DurÈe approximative de cet atelier : 30 minutes** 

#### **Exercice 1**  Résolution des problèmes liés à la résolution de noms DNS pour **l'espace de noms interne**

#### **Introduction**

Dans cet exercice, vous allez corriger la configuration de DNS pour résoudre les problèmes de connexion des clients aux serveurs de ressources. Le document de conception fourni illustre le placement et la configuration des serveurs DNS dans le réseau interne.

Décrivez les modifications à apporter aux paramètres de configuration DNS du serveur ou du client pour corriger les problèmes.

#### **ScÈnario**

Le rapport de problèmes suivant, qui est remonté mardi jusqu'à vous par le personnel du service d'assistance, documente les problèmes rencontrés par un utilisateur du bureau de Londres :

- L'utilisateur est un réviseur de documents qui doit récupérer des fichiers à réviser sur le serveur de documents situé dans le bureau de Coventry.
- Depuis hier, l'utilisateur ne peut pas se connecter à DocServ1.
- Dès dimanche, l'utilisateur a signalé le problème au service d'assistance, où il a été déterminé que DocServ1 Ètait effectivement en panne. Le personnel du service d'assistance avertit l'utilisateur que le serveur est remplacÈ par un ordinateur neuf et qu'il sera hors ligne pendant trois heures. Le personnel du service d'assistance suggère que l'utilisateur contacte le spécialiste informatique du bureau de Coventry pour lui demander quand le serveur sera de nouveau en ligne.
- L'utilisateur termine l'appel au service d'assistance le dimanche et signale que le spécialiste informatique de Coventry a restauré son accès au serveur.
- $\blacksquare$  L'utilisateur ouvre de nouveau le rapport de problèmes du service d'assistance le lundi, alors qu'il lui est de nouveau impossible d'accÈder au serveur. Il constate que le serveur est effectivement en ligne car un autre utilisateur proche de lui peut y accéder.
- Le technicien du service d'assistance demande à l'utilisateur d'ouvrir une invite de commandes et d'envoyer un ping au serveur distant ; l'utilisateur lui signale que le serveur a dépassé le délai d'attente imparti.

#### **Application pratique**

Dans l'analyse du problème, vous effectuez les tâches suivantes :

 $\blacksquare$ Vous envoyez un ping au serveur de Coventry à partir de votre bureau et obtenez les données suivantes :

Envoi d'une requête 'ping' sur docserv1.corp.nwtraders.com [192.168.4.23] avec 32 octets de données

Réponse de 192.168.4.23 : octets = 32 temps  $\text{Sm}$ s Durée de vie = 128

Réponse de 192.168.4.23 : octets = 32 temps  $\text{Sm}$ s Durée de vie = 128

Réponse de 192.168.4.23 : octets=32 temps<2ms Durée de vie = 128

Réponse de 192.168.4.23 : octets=32 temps<2ms Durée de vie = 128

Statistiques ping pour 192.168.4.23 :

Paquets: envoyés = 4, reçus = 4, perdus = 0 (perte  $0\%$ )

Durée approximative des boucles en millisecondes

Minimum =  $2ms$ , Maximum =  $3ms$ , Moyenne =  $2,4ms$ 

- Vous téléphonez à l'utilisateur et discutez du problème avec lui. Il vous informe que le spécialiste informatique de Coventry a résolu le problème dimanche en une ou deux minutes et qu'il est vraiment contrarié du temps nécessaire pour le résoudre aujourd'hui.
- Vous demandez à l'utilisateur de démarrer une connexion d'assistance à distance pour pouvoir analyser son ordinateur.
- Vous utilisez l'assistance à distance pour envoyer un ping au serveur de Coventry et obtenez les données suivantes :

Envoi d'une requête 'ping' sur docserv1.corp.nwtraders.com [192.168.6.175] avec 32 octets de données

Délai d'attente de la demande dépassé.

Délai d'attente de la demande dépassé.

Délai d'attente de la demande dépassé.

Délai d'attente de la demande dépassé.

Statistiques ping pour 192.168.6.175 :

Paquets: envoyés = 4, reçus = 0, perdus = 4 (perte 100 %),

■ Vous exécutez l'utilitaire IPConfig et affichez le cache DNS côté client : Configuration IP de Windows lon-off-dist.corp.nwtraders.com Nom d'enregistrement. . . . . : lon-off-dist.corp.nwtraders.com Type d'enregistrement . . . . . : 1 Durée de vie . . . . : 2164 Longueur de données . . . . . : 4 Section . . . . . . . : Réponse Enregistrement (hôte) . . . : 192.168.11.21

lon-dc-03.corp.nwtraders.com Nom d'enregistrement. . . . . : lon-dc-03.corp.nwtraders.com Type d'enregistrement . . . . . : 1 Durée de vie . . . . : 3301 Longueur de données . . . . . : 4 Section . . . . . . . . : Réponse Enregistrement (hôte) . . . : 192.168.11.14

> 1.0.0.127.in-addr.arpa Nom d'enregistrement. . . . . : 1.0.0.127.in-addr.arpa. Type d'enregistrement . . . . . : 12 Durée de vie  $\dots : 0$ Longueur de données . . . . . . : 4 Section . . . . . . . : Réponse Enregistrement PTR . . . . . : localhost Docserv1.corp.nwtraders.com Nom d'enregistrement. . . . . : Docserv1.corp.nwtraders.com Type d'enregistrement . . . . . : 1 Durée de vie . . . . : 0 Longueur de données . . . . . . 4 Section . . . . . . . : Réponse Enregistrement (hôte) . . . : 192.168.4.175

localhost Nom d'enregistrement...... localhost Type d'enregistrement . . . . . : 1 Durée de vie ....: 0 Longueur de données ..... : 4 Section . . . . . . . . Réponse Enregistrement (hôte) . . . : 127.0.0.1

• Vous exécutez l'utilitaire IPConfig et effacez le cache DNS côté client, mais le problème demeure.

#### **Application pratique**

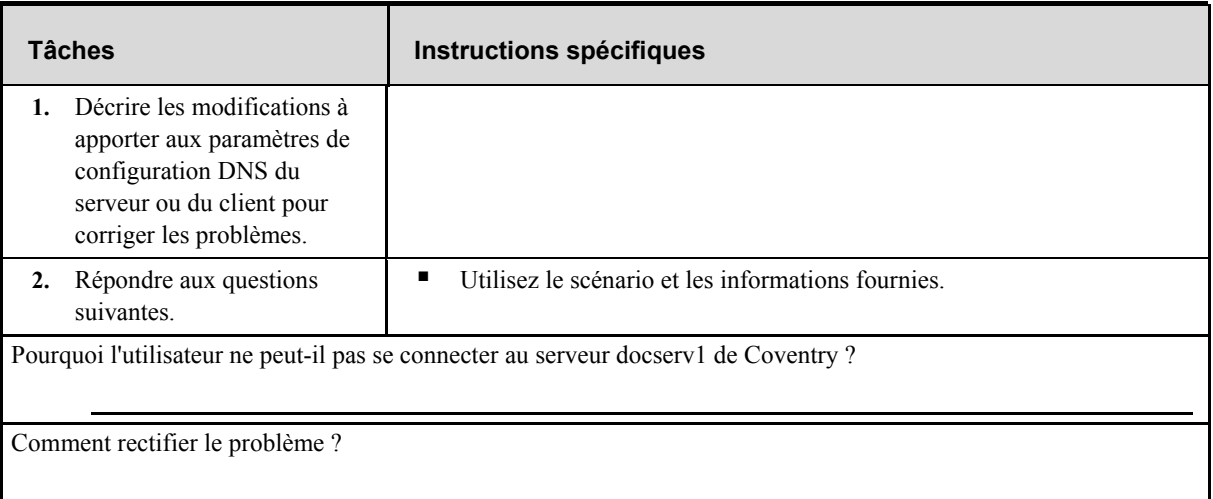

#### **Exercice 2**  Résolution des problèmes liés à la résolution de noms DNS pour **l'espace de noms externe**

#### **Introduction**

Dans cet exercice, vous allez corriger la configuration de DNS pour résoudre les problèmes de connexion des clients d'un nouveau bureau au site Internet de Northwind Traders. Le document de conception fourni illustre le placement et la configuration des serveurs DNS dans les réseaux interne et externe.

#### **ScÈnario**

Le rapport de problèmes suivant est remonté jusqu'à vous par le personnel du service d'assistance et documente les problèmes rencontrés par les utilisateurs de la nouvelle agence de Glasgow :

- Les utilisateurs du nouveau bureau de Glasgow peuvent se connecter à toutes les ressources internées voulues, mais pas au site Web ou FTP public nwtraders.
- Les utilisateurs ont signalé qu'ils ne peuvent pas non plus résoudre sans problèmes d'autres sites Internet.
- La configuration du nouveau bureau est spécifiée dans le document de conception comme suit :
	- Le bureau de Glasgow sera configuré comme faisant partie du domaine du bureau principal (nwtraders).
	- Le bureau de Glasgow est connecté au bureau principal par un lien RNIS (Réseau Numérique à Intégration de Service) de 128 kbits/s configuré en circuit permanent.
	- Le bureau de Glasgow possèdera son propre contrôleur de domaine et sera configuré comme site Active Directory pour que la réplication Active Directory puisse être planifiée en dehors des heures normales de bureau.
	- Le contrôleur de domaine hébergera des services DNS, DHCP et d'impression intégrés à Active Directory destinés au bureau.
- Le personnel de l'assistance technique fournit les informations supplémentaires suivantes :
	- Tous les ordinateurs des utilisateurs du bureau de Glasgow sont configurés comme clients DHCP et le serveur DNS local sur le contrôleur de domaine est correctement spécifié pour eux.
	- Les utilisateurs peuvent résoudre tous les serveurs de ressources internes à nwtraders.msft.
	- Les utilisateurs ne peuvent pas résoudre http://www.nwtraders.com ou ftp.nwtraders.com.
	- L'un des ingÈnieurs systËme certifiÈ Microsoft (MCSE, *Microsoft Certified Systems Engineer*) du service d'assistance était chargé de la création du nouveau contrôleur de domaine (Glasgow). Il a réalisé les opérations suivantes :
- Installation du système d'exploitation
- Installation et configuration de DNS et configuration des transferts de zone
- Suppression du fichier cache.dns
- Configuration de l'adresse du serveur DNS dans les propriétés TCP/IP pointant vers un serveur DNS intégré à Active Directory à Londres
- Exécution de l'Assistant Installation de Active Directory (DCPromo.exe) pour installer **Active Directory**
- Le contrôleur de domaine a été transporté au bureau de Glasgow et connecté au réseau. Des tests ont indiqué qu'il fonctionne comme prévu, et les utilisateurs peuvent ouvrir une session sur le domaine et se connecter à toutes les ressources internes et externes.
- Les dernières actions entreprises ont été la création d'un site pour le bureau de Glasgow, le déplacement du contrôleur de domaine dans ce site et la modification de l'adresse DNS pour qu'elle pointe vers le serveur DNS local.
- Les tests du service d'assistance indiquent que la réplication Active Directory et les transferts de zone DNS se passent comme prévu.
- Vous êtes dans le bureau de Londres et vous pouvez vous connecter au contrôleur de domaine du bureau de Glasgow par le réseau. Vous réalisez une série de tests d'investigation et récupérez les informations suivantes :

Fichier des résultats de NSLookup -C:\MOC\2189\Labfiles\nslookup\_lsd\_glasgow\_text\_start.txt Fichier des résultats de DNSCmd - C:\MOC\2189\Labfiles\dnscmd text start.txt

Fichier des résultats de DNS.log - C:\MOC\2189\Labfiles\dns log events start.txt

En vous appuyant sur votre analyse des informations récupérées :

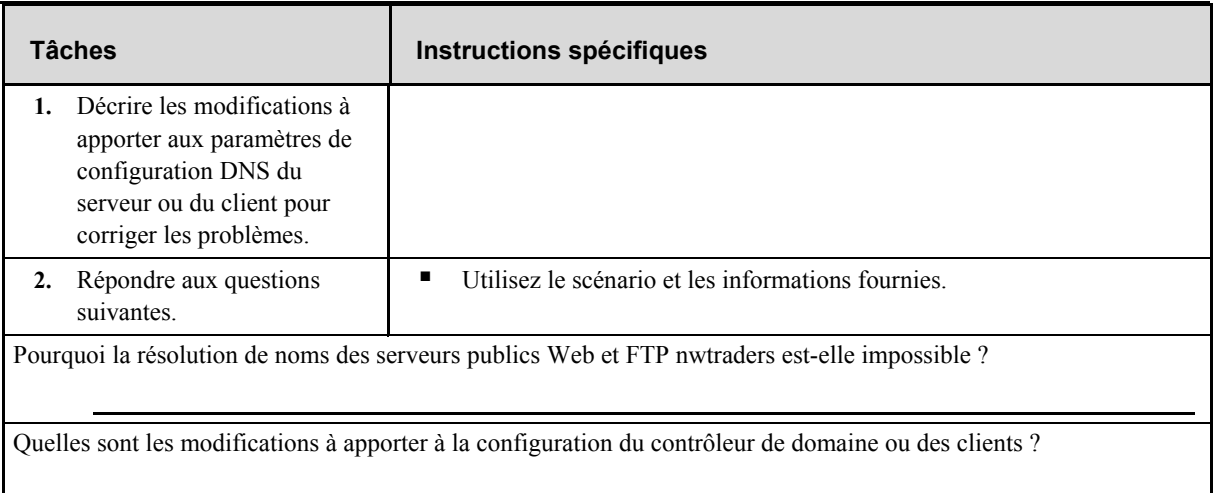